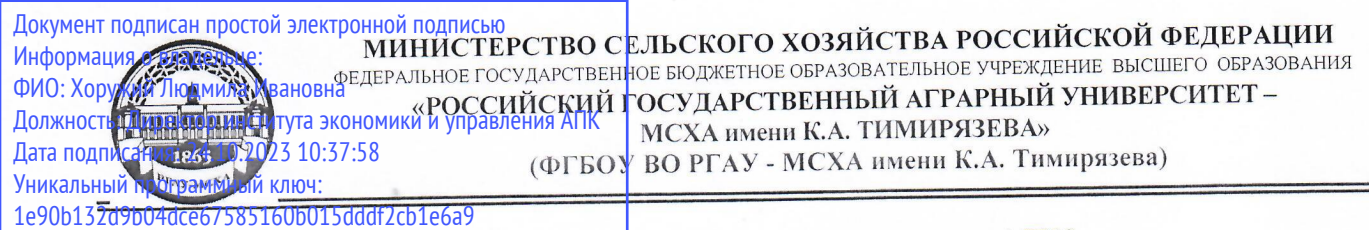

Институт экономики и управления АПК

Кафедра бухгалтерского учета, финансов и налогообложения

УТВЕРЖДАЮ: Директор института экономики и управления АПК ИЛИ. Хоружий 2023 г.

# РАБОЧАЯ ПРОГРАММА ДИСЦИПЛИНЫ **ФТД.01**

Электронный практикум по основам бухгалтерского учета и управления микропредприятием

для подготовки бакалавров

### ФГОС ВО

Направление: 38.03.01 Экономика

Направленность: Корпоративный учет и финансовый менеджмент в цифровой экономике

Kypc 2 Семестр 4

Форма обучения: очно-заочная Год начала подготовки 2023

Москва, 2023

Разработчики: Ливанова Р.В., канд. экон. наук, доцент

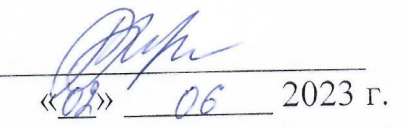

Рецензент: Бабанская А.С., канд. экон. наук, доцент кафедры экономической безопасности и права  $\frac{\kappa}{3}$  06 2023 r.

Программа составлена в соответствии с требованиями ФГОС ВО по направлению подготовки 38.03.01 «Экономика», профессиональных стандартов и учебного плана 2023 года начала подготовки.

Программа обсуждена на заседании кафедры бухгалтерского учета, финансов и налогообложения

протокол № 13 от «13» июня 2023 г.

И.о. зав. кафедрой Постникова Л.В., канд. экон. наук, доцент

 $\frac{(\sqrt{3})^3 - 06}{2023}$  r.

#### Согласовано:

учебно-методической комиссии института экономики  $\overline{\rm M}$ Председатель управления АПК Гупалова Т.Н., канд. экон. наук, доцент, и.о. зав. кафедрой экономической безопасности и права

 $\frac{1}{4}$  e c 2023 r.

И.о. заведующего выпускающей кафедрой бухгалтерского учёта, финансов и налогообложения

Постникова Л.В., канд. экон. наук, доцент

 $\frac{1}{20}$  06 2023 r.

Зав. отделом комплектования ЦНБ

y Equalité S.K.

## **СОДЕРЖАНИЕ**

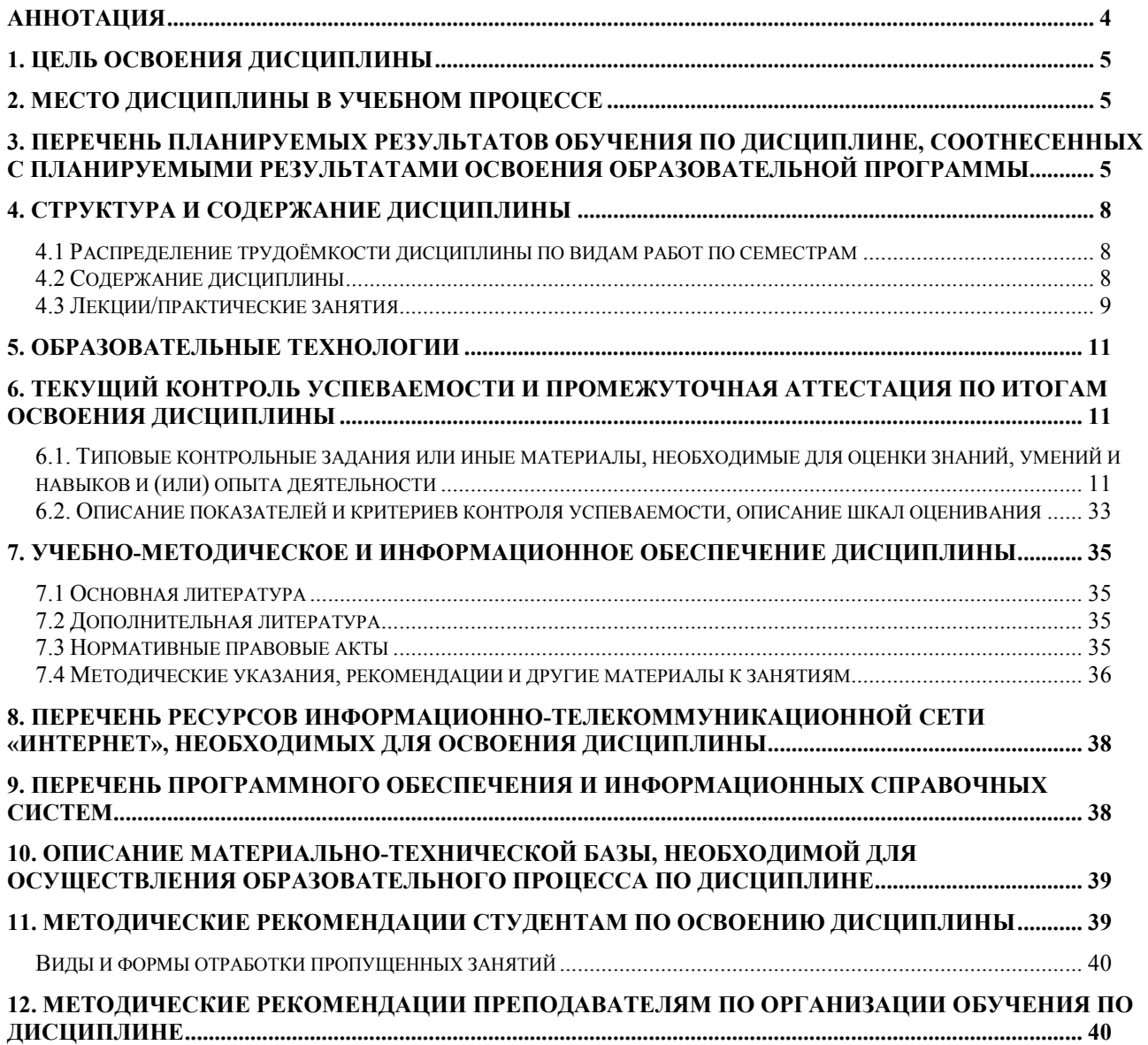

#### **Аннотация**

рабочей программы учебной дисциплины

#### **ФТД.01**

### <span id="page-3-0"></span>**«Электронный практикум по основам бухгалтерского учета и управления микропредприятием»**

### для подготовки бакалавра по направлению **38.03.01 Экономика** направленности «**Корпоративный учет и финансовый менеджмент в цифровой экономике»**

**Целью освоения дисциплины:** является освоение студентами теоретических и практических знаний и приобретение умений и навыков по направленности обучения в области корпоративного учёта и финансового менеджмента, способностью вести бухгалтерский учет экономического субъекта с использованием цифровых инструментов и технологий, знанием нормативно-правовых актов, регулирующих отношения в сфере бухгалтерского учета, предмет, объекты, методы бухгалтерского учета и его элементы, требования к оформлению первичных учетных документов о фактах хозяйственной жизни, плана счетов бухгалтерского учета экономического субъекта; умением применять денежное измерение объектов бухгалтерского учета и осуществлять текущую группировку фактов хозяйственной жизни с использованием цифровых инструментов; владеть методами итогового обобщения фактов хозяйственной жизни на счетах бухгалтерского учета с использованием цифровых инструментов и технологий.

**Место дисциплины в учебном процессе:** дисциплина включена в часть, формируемую участниками образовательных отношений по направлению подготовки 38.03.01 Экономика, направленности «Корпоративный учет и финансовый менеджмент в цифровой экономике».

**Требования к результатам освоения дисциплины**: в результате освоения дисциплины формируется следующая компетенция (индикаторы)**: ПКос-2 (ПКос-2.1; ПКос-2.2; ПКос-2.3).**

**Краткое содержание дисциплины:** характеристика разделов программы «1С: Управление небольшой фирмой 8»; первоначальная настройка программы, сервисные возможности и администрирование программы; порядок ведения учета фактов хозяйственной жизни микропредприятия: начало ведения учёта, учет кассовых операций, учёт расчетов с подотчетными лицами, учет банковских операций, кадровый учет и учет заработной платы в программе, учёт основных средств и НМА, учёт товаров, услуг, учёт материалов и их перемещения, учет затрат на производство и выпуск продукции, учет продажи готовой продукции, предоставления услуг, учет расчетов по налогам и сборам; аналитические отчеты и отчетность ИП.

**Общая трудоёмкость дисциплины: 1** зачетная единица (**36 часов,** в том числе **4 часа практической подготовки**).

**Промежуточный контроль: зачет в 4-м семестре.**

<span id="page-4-0"></span>**Целью освоения дисциплины**: «Электронный практикум по основам бухгалтерского учета и управления микропредприятием» является освоение студентами теоретических и практических знаний и приобретение умений и навыков по направленности обучения в области корпоративного учёта и финансового менеджмента, способностью вести бухгалтерский учет экономического субъекта с использованием цифровых инструментов и технологий, знанием нормативно-правовых актов, регулирующих отношения в сфере бухгалтерского учета, предмет, объекты, методы бухгалтерского учета и его элементы, требования к оформлению первичных учетных документов о фактах хозяйственной жизни, плана счетов бухгалтерского учета экономического субъекта; умением применять денежное измерение объектов бухгалтерского учета и осуществлять текущую группировку фактов хозяйственной жизни с использованием цифровых инструментов; владеть методами итогового обобщения фактов хозяйственной жизни на счетах бухгалтерского учета с использованием цифровых инструментов и технологий.

### **2. Место дисциплины в учебном процессе**

<span id="page-4-1"></span>Дисциплина «Электронный практикум по основам бухгалтерского учета и управления микропредприятием» включена в часть, формируемую участниками образовательных отношений.

Дисциплина «Электронный практикум по основам бухгалтерского учета и управления микропредприятием» реализуется в соответствии с требованиями ФГОС ВО и Учебного плана по направлению 38.03.01 «Экономика», направленности «Корпоративный учет и финансовый менеджмент в цифровой экономике». Предшествующими курсами, включенными в учебный план, на которых непосредственно базируется дисциплина «Электронный практикум по основам бухгалтерского учета и управления микропредприятием», являются «Теория бухгалтерского учета», «Информационные технологии в профессиональной деятельности». Дисциплина «Электронный практикум по основам бухгалтерского учета и управления микропредприятием» является основополагающей для изучения следующих дисциплин: «Бухгалтерский финансовый учет», «Основы цифровой экономики», «Финансовые вычисления». Особенностью дисциплины является то, что занятия проходят в компьютерном классе, задание выполняется через интернет в электронной цифровой среде на сайте для учебных заведений <https://edu.1cfresh.com/> в программе «1С: Предприятие 8».

Рабочая программа дисциплины «Электронный практикум по основам бухгалтерского учета и управления микропредприятием» для инвалидов и лиц с ограниченными возможностями здоровья разрабатывается индивидуально с учетом особенностей психофизического развития, индивидуальных возможностей и состояния здоровья таких обучающихся.

### <span id="page-4-2"></span>**3. Перечень планируемых результатов обучения по дисциплине, соотнесенных с планируемыми результатами освоения образовательной программы**

Изучение данной учебной дисциплины направлено на формирование у обучающихся профессиональной компетенции ПКос-2 **(ПКос-2.1; ПКос-2.2; ПКос-2.3),** представленной в таблице 1.

## Таблица 1

# **Требования к результатам освоения учебной дисциплины**

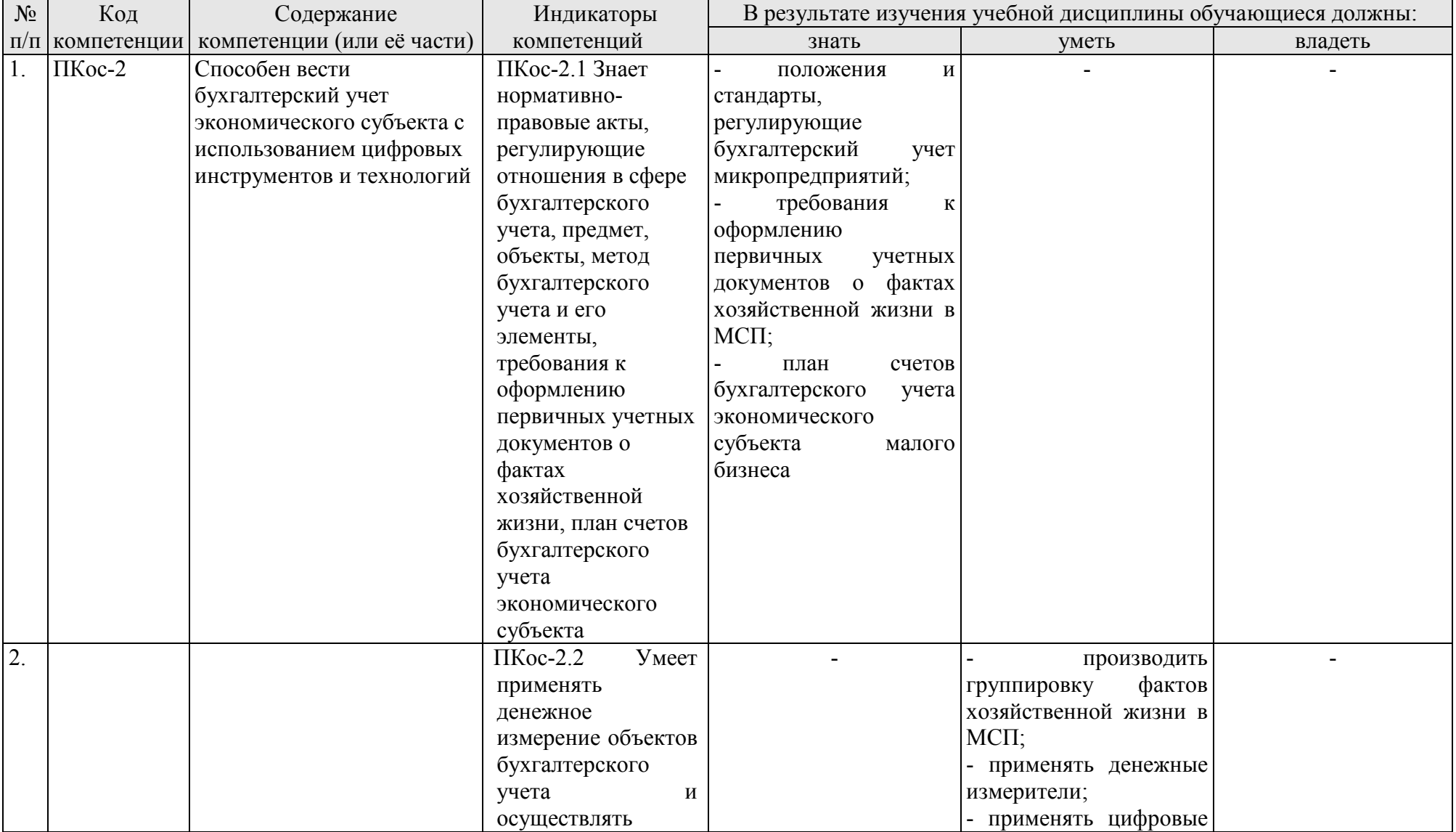

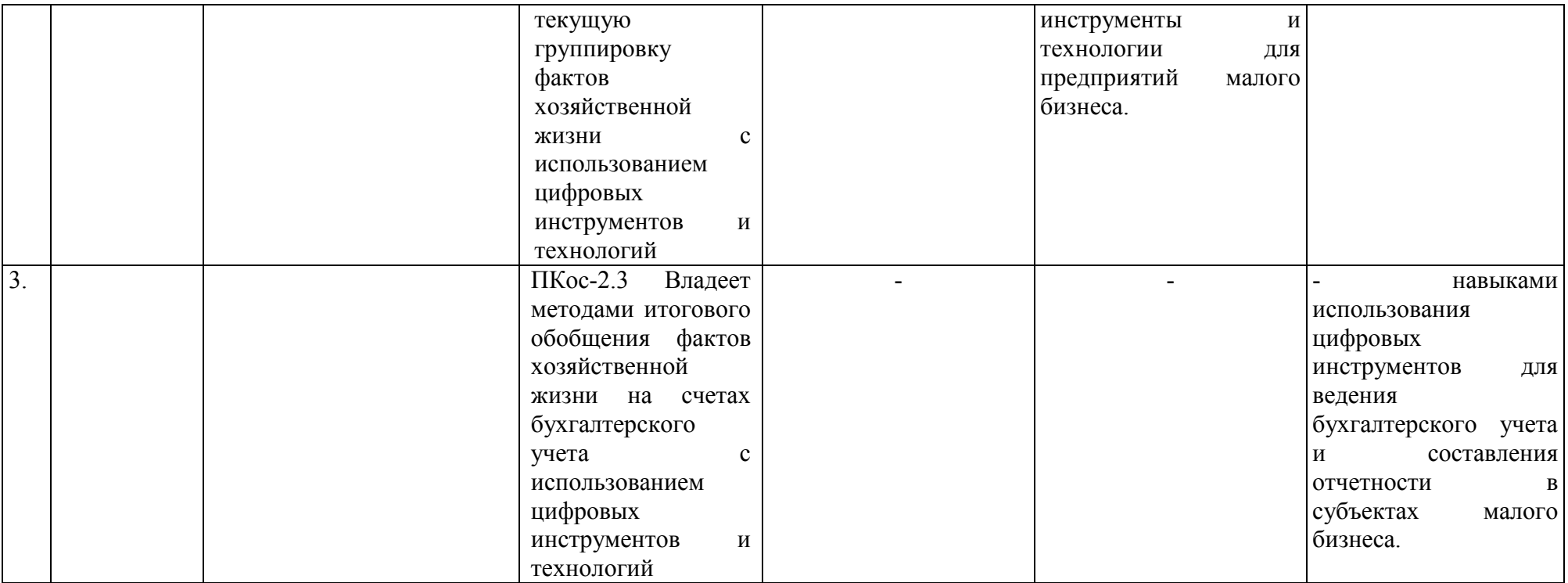

### **4. Структура и содержание дисциплины**

### <span id="page-7-1"></span><span id="page-7-0"></span>**4.1 Распределение трудоёмкости дисциплины по видам работ по семестрам**

Общая трудоёмкость дисциплины составляет **1 зач. ед. (36 часов**). Формой промежуточного контроля знаний студентов по дисциплине является зачёт в **4-м семестре**. Распределение по видам работ семестрам представлено в таблице 2.

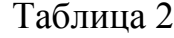

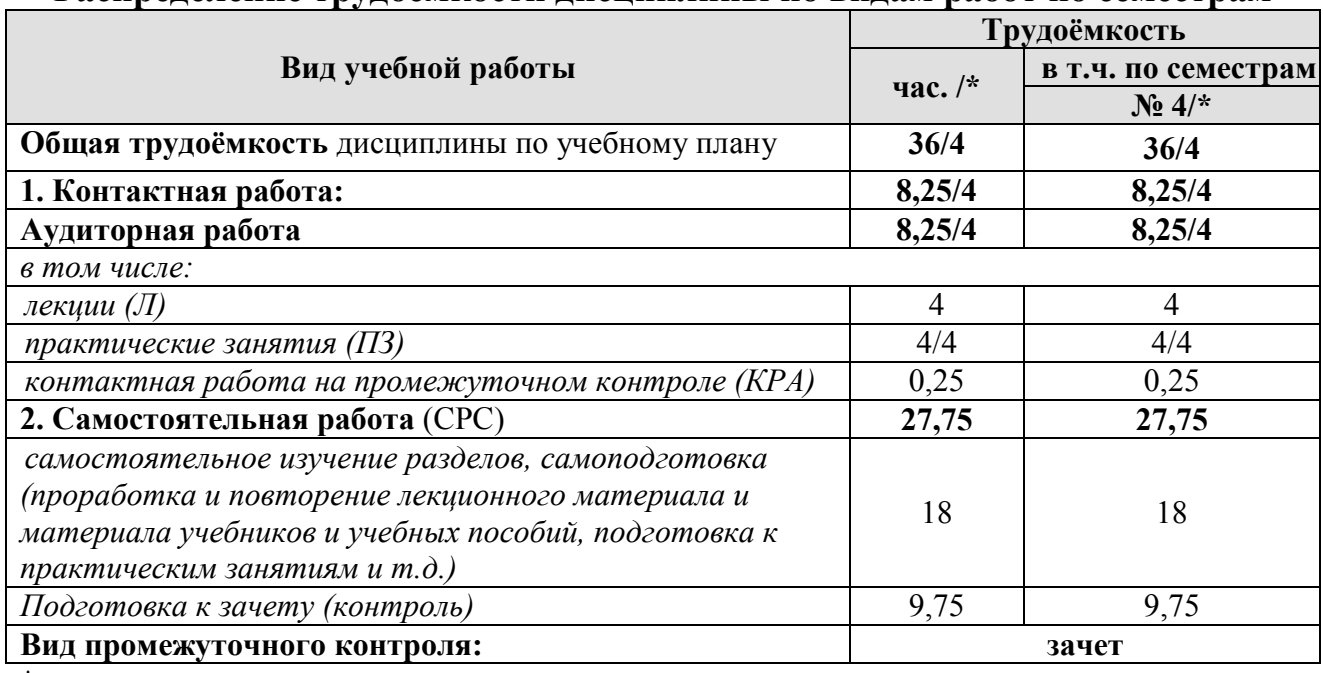

#### **Распределение трудоёмкости дисциплины по видам работ по семестрам**

\* в том числе практическая подготовка

### **4.2 Содержание дисциплины**

<span id="page-7-2"></span>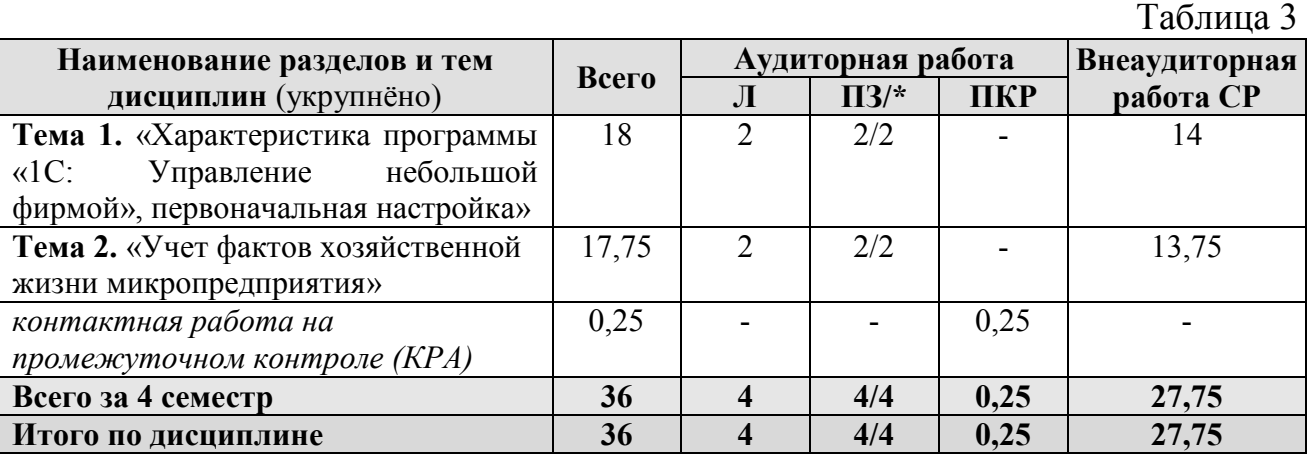

\* в том числе практическая подготовка

### **Тема 1. «Характеристика программы «1С: Управление небольшой фирмой 8», первоначальная настройка»**

Структура программы и характеристика её основных разделов; особенности пользовательского интерфейса; продажи; закупки; работы; производство; деньги; зарплата; регламентированные операции; совместимость с предыдущими версиями; учет документов; интернет-поддержка пользователей; автоматическое обновление конфигурации; методическая поддержка.

Запуск программы и режимы работы; интерфейс программы; регистрация фактов хозяйственной деятельности; работа со списками, журналами, документами и отчетами; настройка элементов интерфейса; регистры бухгалтерского учёта; поддержка и обслуживание программы; настройки пользователей и прав; использование электронной почты; печатные формы, отчеты и обработки; настройки синхронизации данных.

### **Тема 2.** «**Учет фактов хозяйственной жизни микропредприятия**»

Ввод сведений об организации; функциональность; параметры учёта; настройка учётной политики; персональные настройки пользователя; план счетов; справочники; ввод начальных остатков; порядок ведения учета в микропредприятих по разделам учета: закупки; имущество; работы; производство; денежные средства; зарплата; продажи.

Расчет налога на имущество; расчет транспортного налога; расчет земельного налога. Помощник закрытия месяца; регламентные операции.

Экспресс-проверка ведения учета; стандартные отчеты; настройки отчета; механизм расшифровки отчетных данных; автоматическое суммирование отчетных данных; виды стандартных отчетов; регламентированная отчетность.

### **4.3 Лекции/практические занятия**

Таблица 4

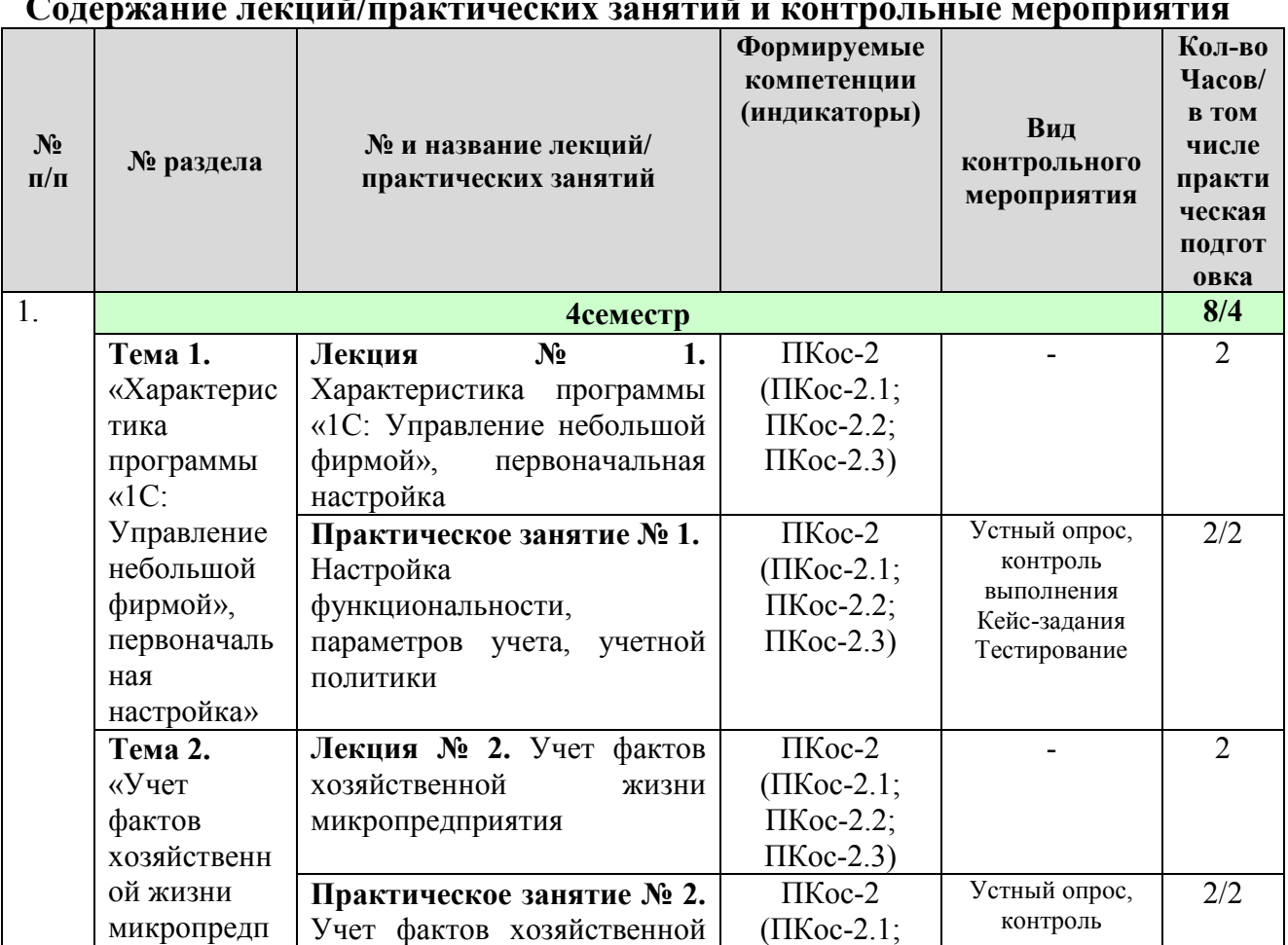

<span id="page-8-0"></span>**Содержание лекций/практических занятий и контрольные мероприятия**

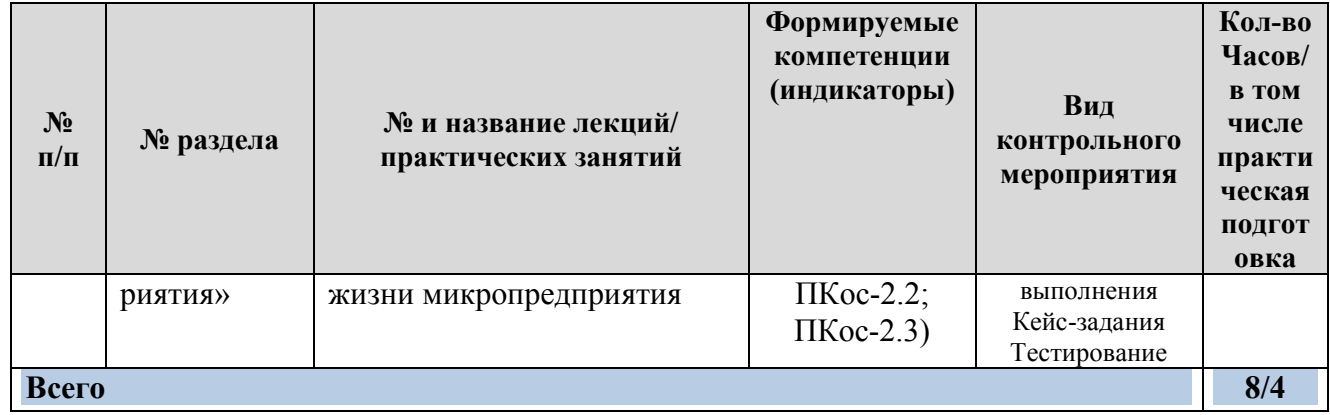

## 4.4 Перечень вопросов для самостоятельного изучения дисциплины

Таблица 5

## Перечень вопросов для самостоятельного изучения дисциплины

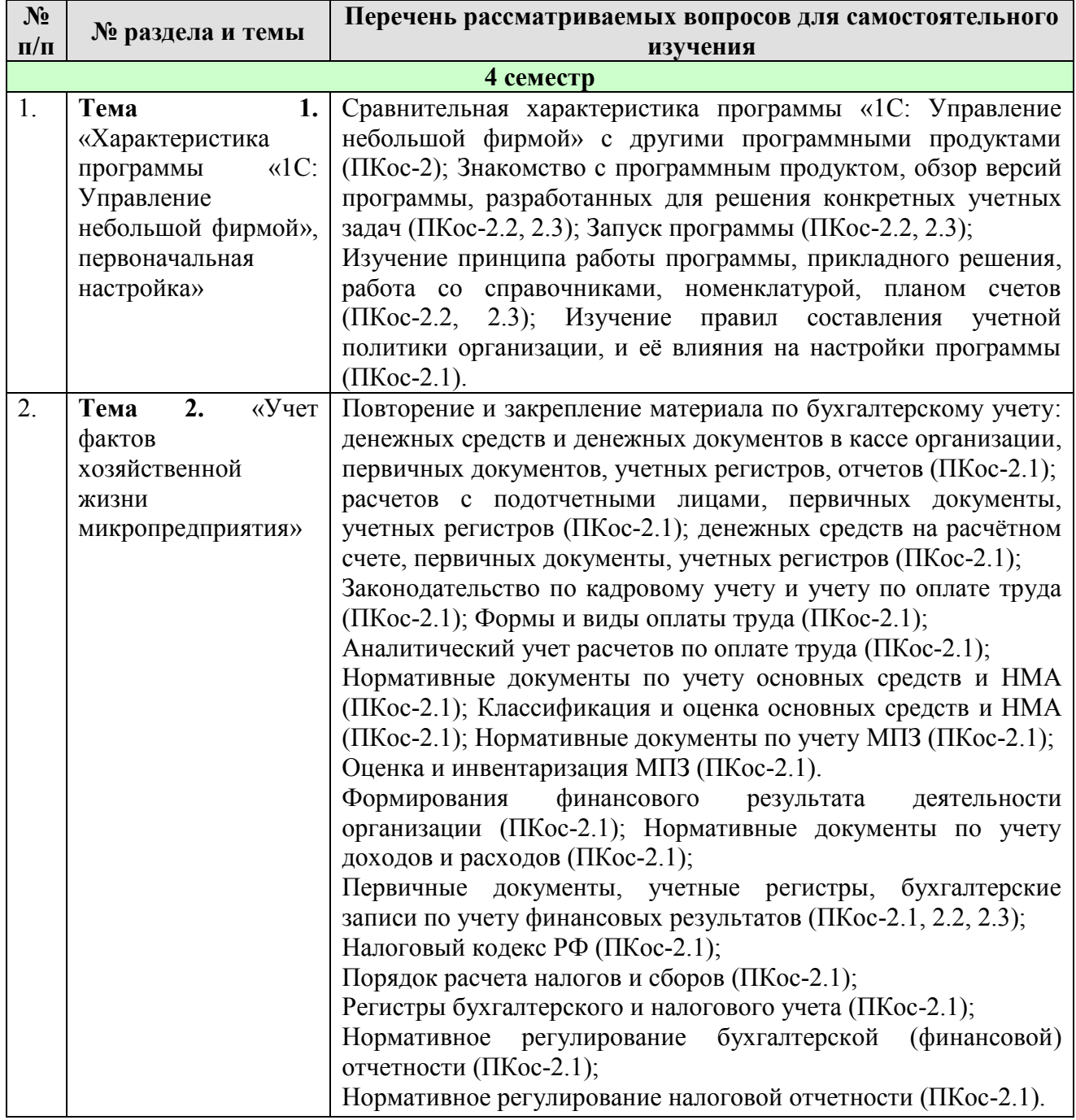

### **5. Образовательные технологии**

### Таблица 6

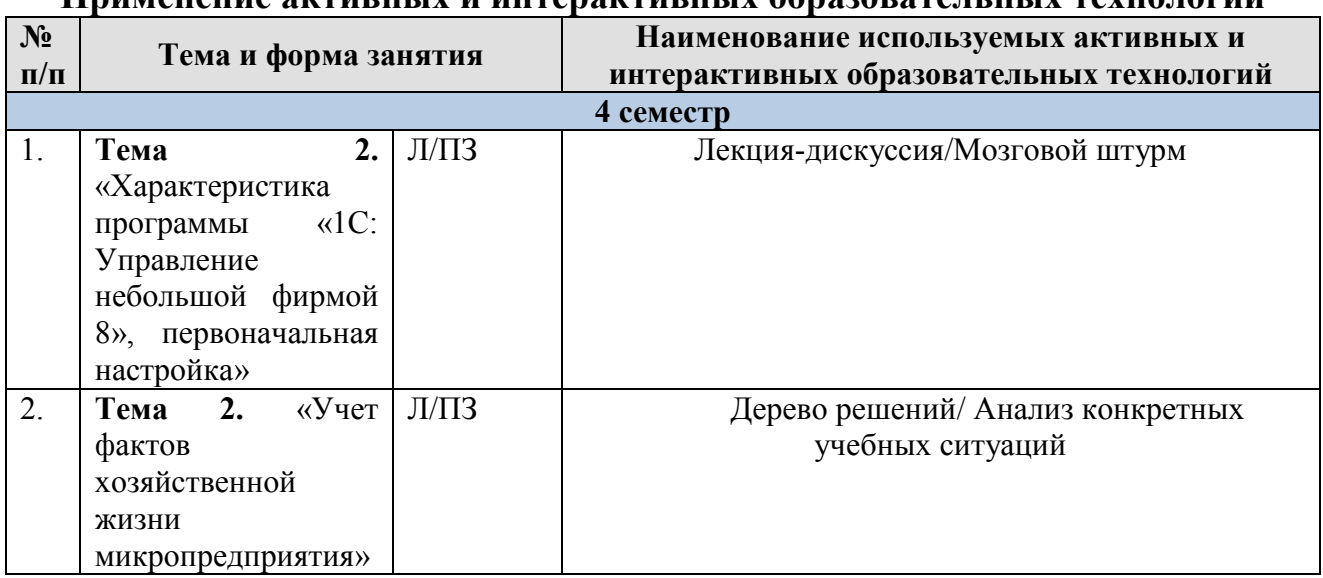

### <span id="page-10-0"></span>**Применение активных и интерактивных образовательных технологий**

### <span id="page-10-1"></span>**6. Текущий контроль успеваемости и промежуточная аттестация по итогам освоения дисциплины**

### <span id="page-10-2"></span>**6.1. Типовые контрольные задания или иные материалы, необходимые для оценки знаний, умений и навыков и (или) опыта деятельности**

Текущий контроль знаний по дисциплине проводится путем контроля выполнения практических заданий в электронной цифровой среде на сайте для учебных заведений <https://edu.1cfresh.com/> и тестирования на портале <https://uc1.1c.ru/> в разделе «Образование» - «Учебное тестирование» в процессе выполнения практических заданий и на последнем занятии в каждом семестре.

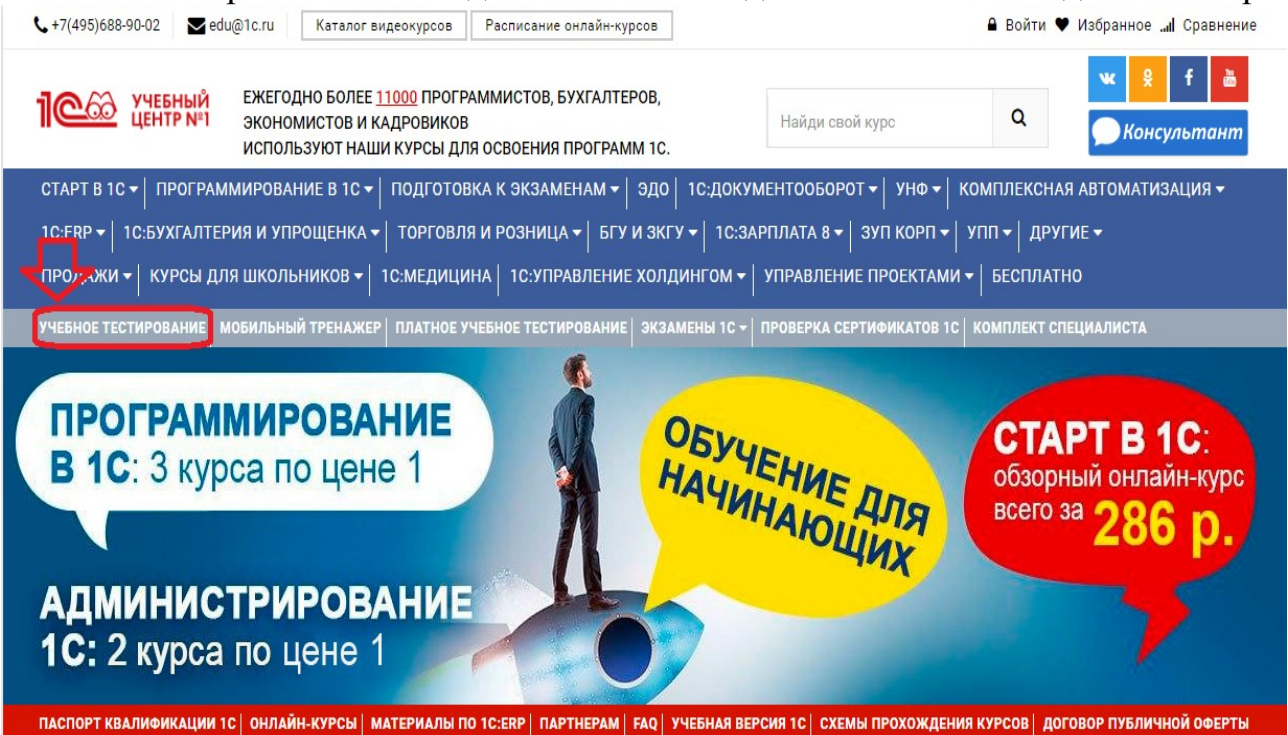

## 1С:Учебное тестирование

1С:Учебное тестирование позволяет проверить знания по наиболее востребованным продуктам фирмы "1С" делового назначения и может быть рекомендовано для подготовки к экзамену "1С: Профессионал"

База учебного тестирования находится в свободном доступе и включает тесты из всех тем экзамена 1С:Профессионал

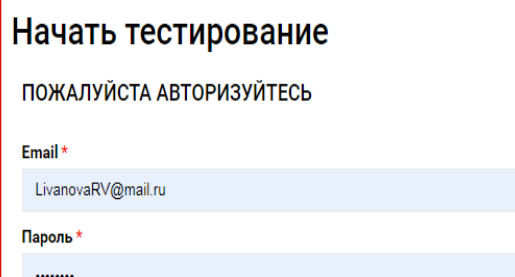

#### Правила 1С: Учебного тестирования

- Можно пользоваться литературой и открывать программу "1С:Предприятие".
- Количество попыток и число ошибок не ограничено и не публикуется.
- Для получения положительной оценки ("Сдано") требуется правильно ответить на 12 из 14 вопросов в пределах установленного ограничения времени 30 минут;

При сдаче теста показывается лишь общий % правильных ответов без указания того, на какой из вопросов был дан неверный ответ.

#### Правильные ответы

个

#### Чтобы видеть правильные ответы - используйте

- платный вариант 1С:Учебного тестирования http://edu.1c.ru/prof/ (для стационарных компьютеров)
- мобильный тренажер http://1c.ru/prof/mobile.jsp (для планшетов и смартфонов)

#### Справка об успешном прохождении 1С:Учебного тестирования

После успешного прохождения теста, Вы получите письмо со ссылкой на справку.

По Вашему желанию, справка может быть предъявлена преподавателю, работодателю, вывешена на персональной страничке и т.д.

Мы готовы выслать почтой её бумажный вариант, если Вы разместите ссылку на учебное тестирование: в соц.сетях, на сайте или форуме. Просто пришлите ссылку (которую разместили именно Вы) на edu@1c.ru с указанием Вашего почтового адреса

#### Место 1С:Учебного тестирования в системе контроля знаний "1С"

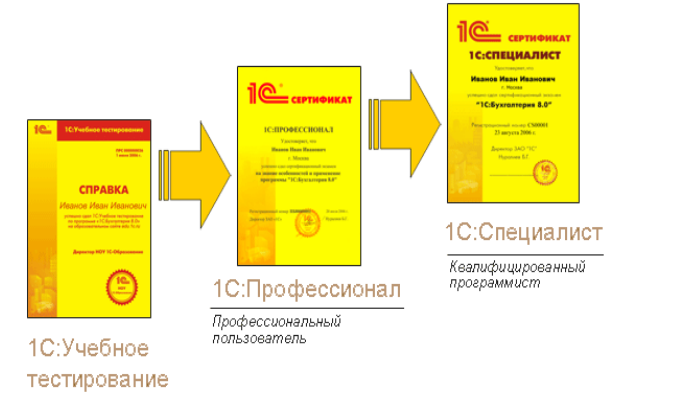

Результаты успешного прохождения тестирования по пройденным темам (электронная Справка от «1С») размещаются на портале https://portal.timacad.ru/ в портфолио достижений студента по ссылке: «Добавить достижения» -«Достижения в учебной деятельности» - «Добавить».

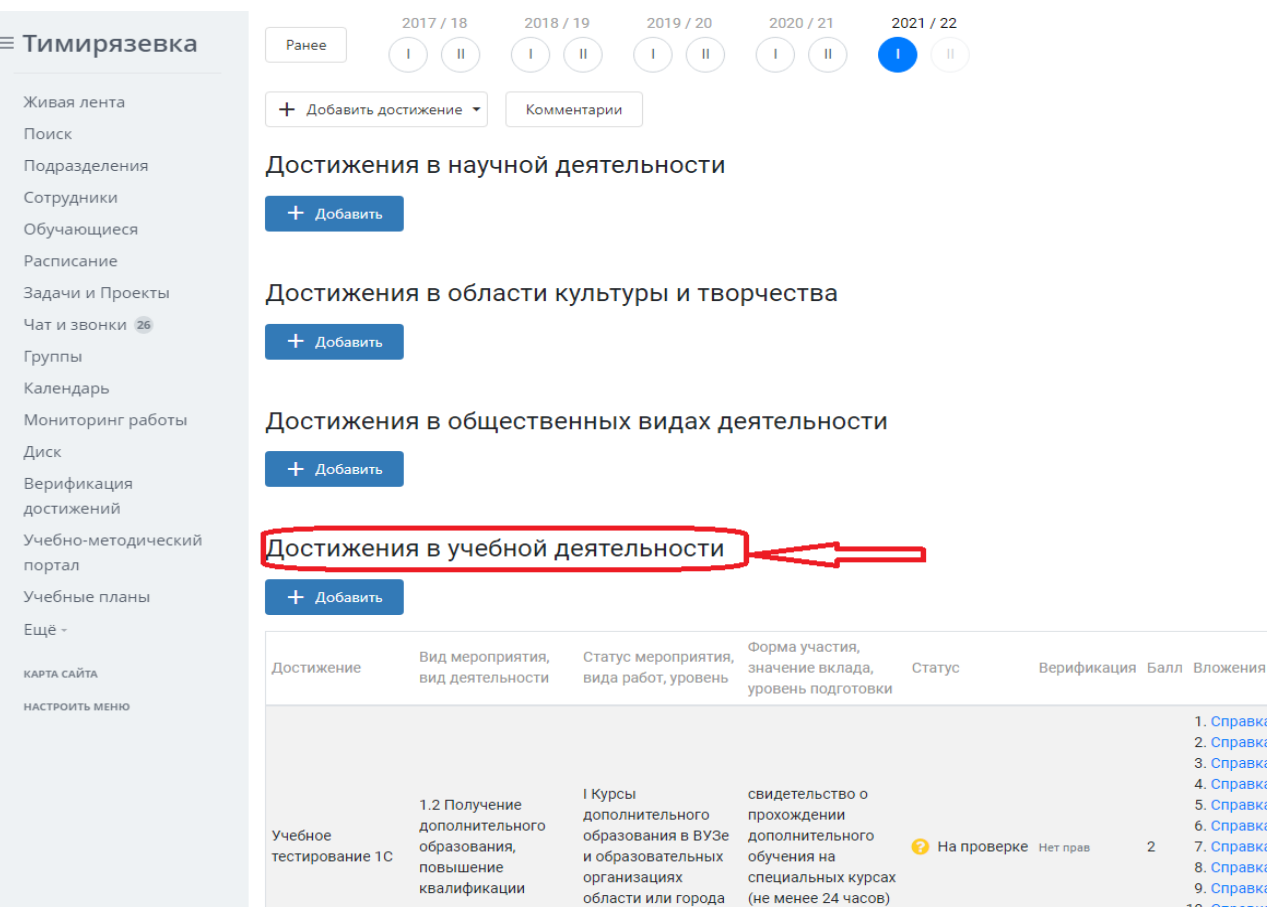

В качестве промежуточной аттестации по освоению дисциплины «Электронный практикум по основам бухгалтерского учета и управления микропредприятием» проводится зачет в 4-м семестре. Зачет с учетом электронного тестирования и выполнения задачи на портале для учебных заведений <https://edu.1cfresh.com/> сдаются в устном и электронном формате.

**1) Примерные вопросы для проведения устного опроса по темам лекций (текущий контроль):**

*Темы лекционных занятий:*

**Тема 1. Характеристика программы «1С: Управление небольшой фирмой 8», первоначальная настройка**

*Вопросы по теме:*

- 1. Структура программы и характеристика её основных разделов;
- 2. Особенности пользовательского интерфейса;
- 3. Структура разделов программы;
- 4. Совместимость программы с предыдущими версиями;
- 5. Учет первичных документов в программе;
- 6. Интернет-поддержка пользователей;
- 7. Автоматическое обновление конфигурации;
- 8. Методическая поддержка.
- 9. Запуск программы и режимы работы;
- 10. Интерфейс программы;
- 11. Регистрация фактов хозяйственной деятельности;
- 12. Работа со списками, журналами, документами и отчетами;
- 13. Настройка элементов интерфейса;
- 14. Регистры бухгалтерского учёта;
- 15. Поддержка и обслуживание программы;
- 16. Настройки пользователей и прав;
- 17. Использование электронной почты;
- 18. Печатные формы, отчеты и обработки, настройки синхронизации данных.

### **Тема 2. «Учет фактов хозяйственной жизни микропредприятия»**

- 1. Ввод сведений об организации; функциональность;
- 2. Параметры учёта и настройка учётной политики;
- 3. Персональные настройки пользователя, план счетов, справочники;
- 4. Ввод начальных остатков;
- 5. Особенности учета в микропредприятих;
- 6. Учет закупок в программе;
- 7. Учет выполненных работ, производства, готовой продукции;
- 8. Учет денежных средств в программе;
- 9. Учет заработной платы в программе;
- 10.Учет продаж в программе.
- 11.Расчет налога на имущество;
- 12.Расчет транспортного налога;
- 13.Расчет земельного налога;
- 14.Помощник закрытия месяца, регламентные операции; закрытие года;
- 15.Распределение расходов по видам деятельности;
- 16.Определение финансовых результатов;
- 17.Списание убытков прошлых лет;
- 18.Экспресс-проверка ведения учета;
- 19. Анализ учета по налогу на прибыль;
- 20. Стандартные отчеты, настройки отчета;

21. Механизм расшифровки отчетных данных, автоматическое суммирование отчетных данных, виды стандартных отчетов;

22. Регламентированная отчетность.

## **2) Примерные практические задания по темам**

*Темы практических занятий:*

**Практическое занятие № 1. Характеристика программы «1С: Управление небольшой фирмой 8», первоначальная настройка**

*Цель занятия:* усвоить основные характеристики бухгалтерской программы и её возможности, выполнить настройку функциональности, параметров учета и учетной политики.

### **Кейс-заданий к занятию:**

*Задание:* используя встроенное в облачный сервис для учебных заведений <https://edu.1cfresh.com/> учебное пособие «Использование конфигурации «Управление небольшой фирмой » редакция 3.0» и систему ИТС следует ознакомиться с возможностями программы, обратиться к сведениям о программе через главное меню.

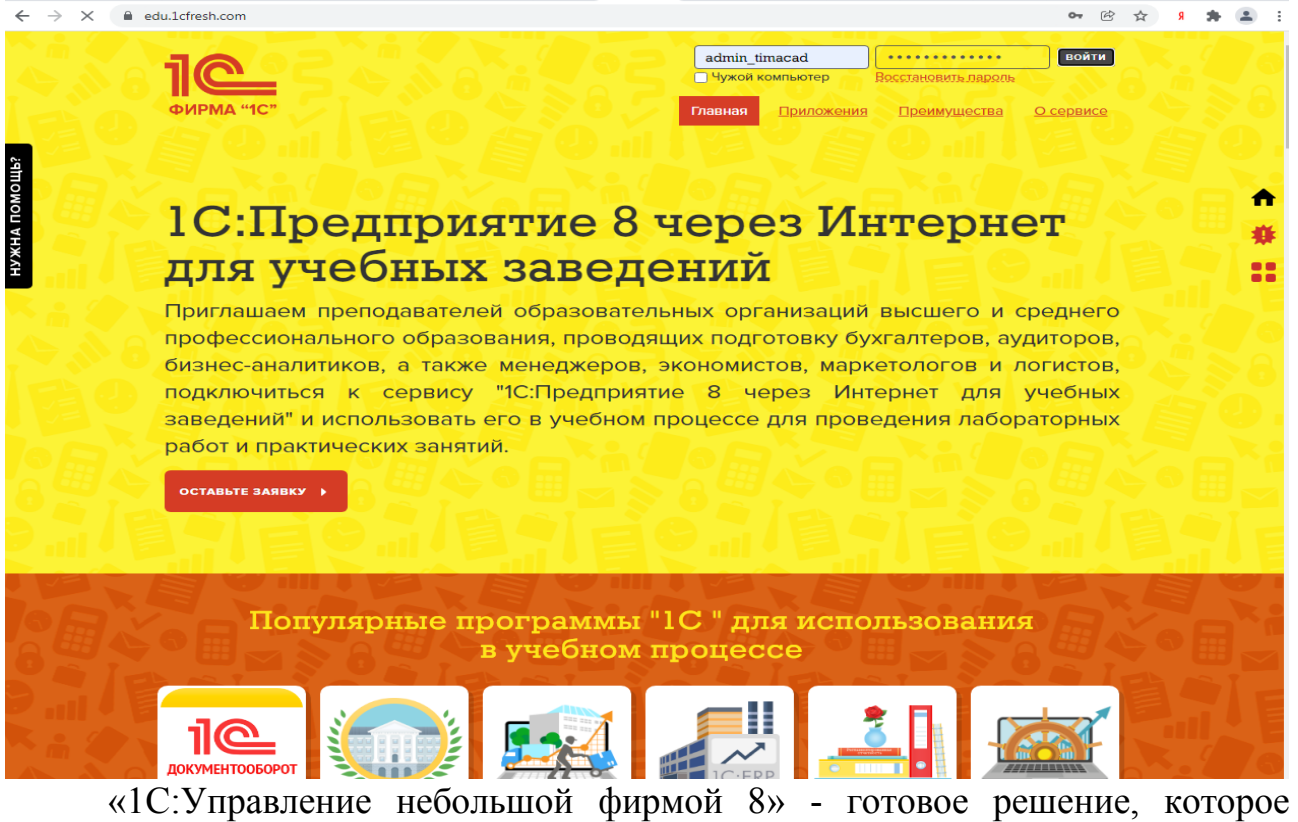

обеспечивает ведение сквозного управленческого учета по всем организациям, входящим в компанию, либо по каждой организации.

Ознакомьтесь с панелью инструментов программы и её структурой:

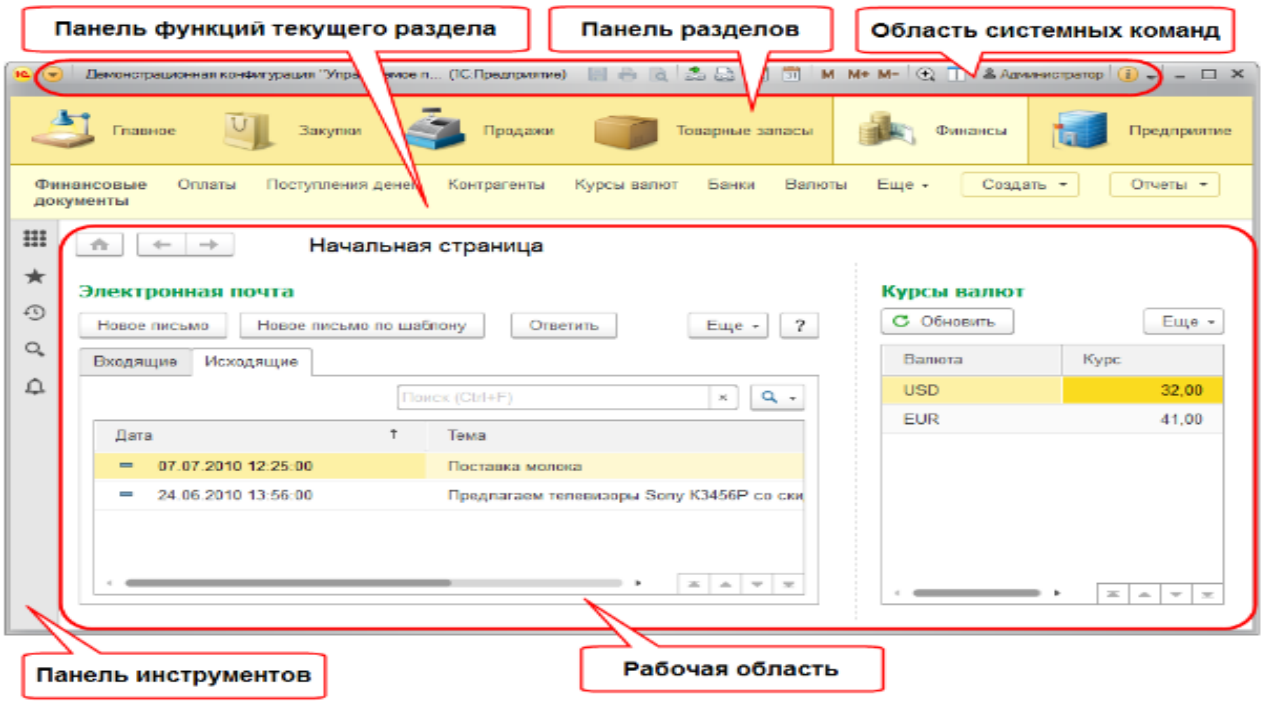

Регистрация хозяйственных операций и формирование первичных документов хозяйственной деятельности предприятия - торгово-закупочных, финансовых, складских, производственных и др. выполняются с помощью понятных экранных форм-аналогов бумажных документов с получением необходимых печатных форм.

### *Выполните в программе действия:*

Действия, доступные в разделе, объединены в группы: **Создать**, **Отчеты**,

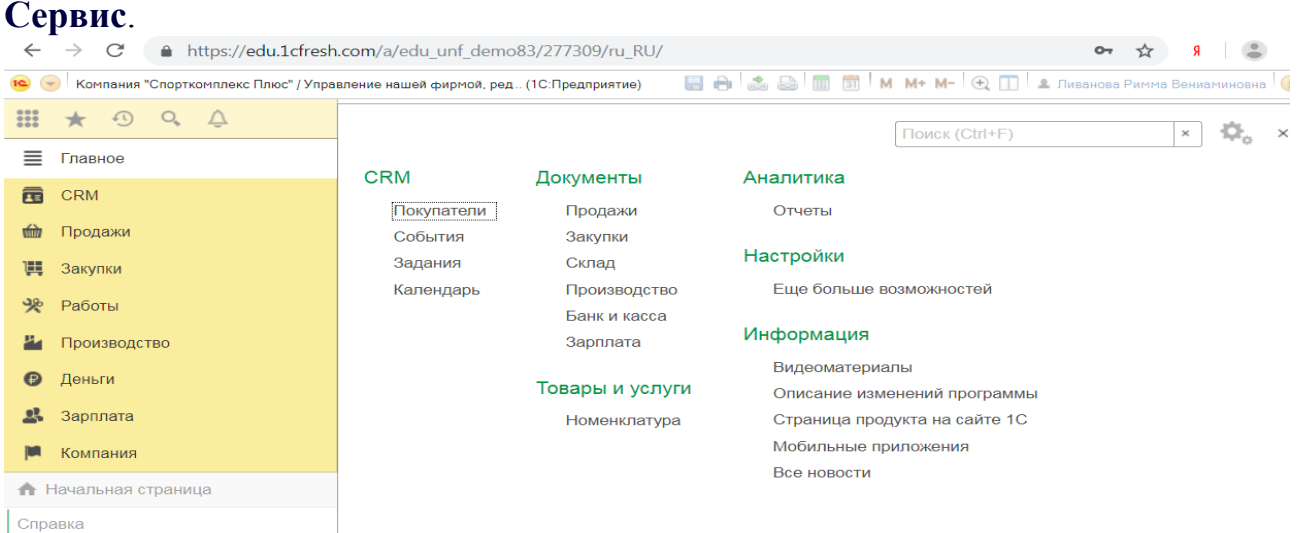

Также могут существовать иные группы, созданные в конфигурации. В группе **Создать** размещаются действия по созданию новых объектов информационной базы, например, документов или элементов списков.Группа **Отчеты** содержит действия по открытию форм отчетов.В группе **Сервис** отображаются действия для вызова служебных инструментов. Если в группе нет ни одного действия, то она не отображается.

#### *Выполнить действия указанные на картинке со справочниками:*

Контрагент- общее понятие. В него входят поставщики, покупатели, юридические и физические лица. Весь справочники для удобства пользователей поделен на группы:

- поставщики;
- покупатели;
- комиссионеры;
- комитенты.

В разделе **Компания - Все справочники** пользователю программы 1С доступен весь список имеющихся контрагентов. Подразделы этого справочника открыты в разделах ( поставщики - в Закупках, покупатели - в Продажах).

Нового контрагента можно зафиксировать в этом же окне- кнопка **Создать.** Используя данную функцию, создайте нового покупателя.

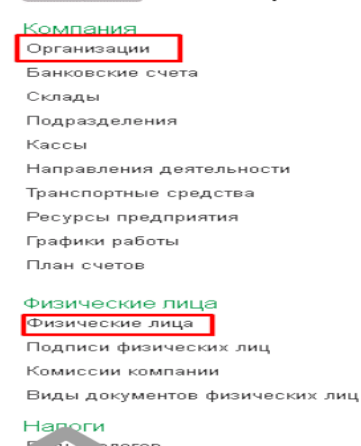

ды погов Ставки НДС

.<br>Контрагенты Контрагенты Роли контактных лиц Бланки договоров Дополнительные условия Сегменты Теги Розница Кассы ККМ Эквайринговые терминаль

Базовые классификаторы Банки Страны мира

#### Номенклатура

Номенклатура Категории номенклатуры Классификатор единиц измерения Шаблоны этикеток и ценников Номера ГТД

Сотрудники Сотрудники Бригады

Прайс-листы Прайс-листы Скидки Ценовые группы

Доставка Службы доставки Параметры расчетов доставки

#### Внесите Юридические данные контрагента.

 $\sqrt{4}$ 

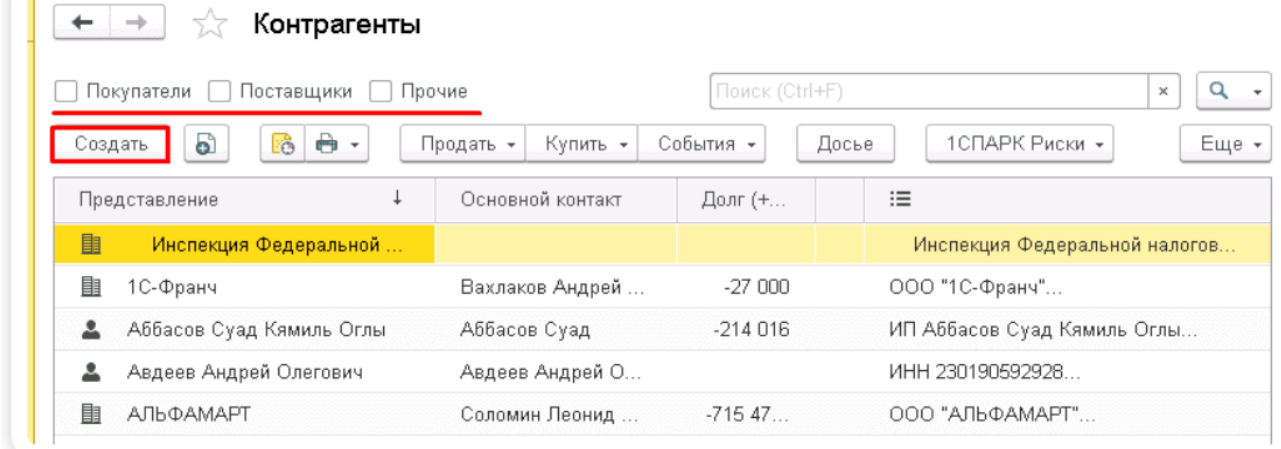

Обратите внимание, что кроме «Основной», в карточке контрагента есть еще ряд дополнительных вкладок, которые упрощают трудоемкость выполнения многих операций. Кратко рассмотрим кратко функциональность самых важных вкладок:

• документы- все документы. связанные с контрагентом;

• договоры- перечень всех договоров с покупателем. Автоматически создается основной договор;

• расчетные счета - те расчетные счета, с которыми работает клиент;

• события - фиксация звонков и результатов переговоров с покупателем;

• контакты - контактные лица с ролями, которые выступают от лица покупателя;

• файлы - присоединение файлов. полученных от клиента;

• виды цен поставщиков- виды цен, по которым будет проводиться работа с этим контрагентом;

• дисконтные карты - персональные скидки клиента и выданные скидочные карты;

• счета учета - доступ к редактированию счетов учета при ведении операций по данному клиенту;

• загрузка данных контрагента - возможность подгрузить их файла карточку с данными контрагента.

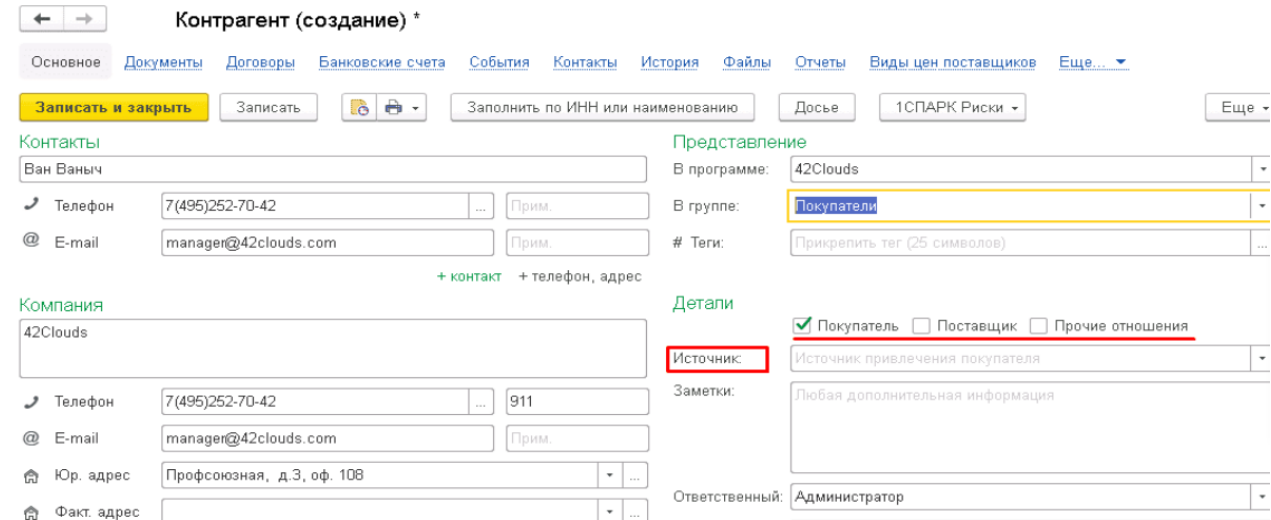

17

## **Практическое занятие № 2. Учет фактов хозяйственной жизни микропредприятия**

*Цель занятия:* усвоить основные возможности программы по учету фактов хозяйственной жизни микропредприятия, связанных с учетом закупок, имущества и денежных средств.

#### **Кейс-заданий к занятию:**

### *Денежные средства*

«1С:Управление небольшой фирмой 8» позволяет вести учет денежных средств, а также формировать оперативный платежный календарь. Управление денежными средствами включает:

- учет движения денежных средств в кассе и на банковских счетах;
- оформление первичных документов по банку и кассе;
- расчеты с подотчетными лицами;
- формирование платежного календаря;
- интеграция с системой «клиент-банк».
- Хозяйственные товары. Смена № АСФР-000013 31.10.2018  $\leftarrow$   $\rightarrow$ Продажа Возврат Продажа по заказу

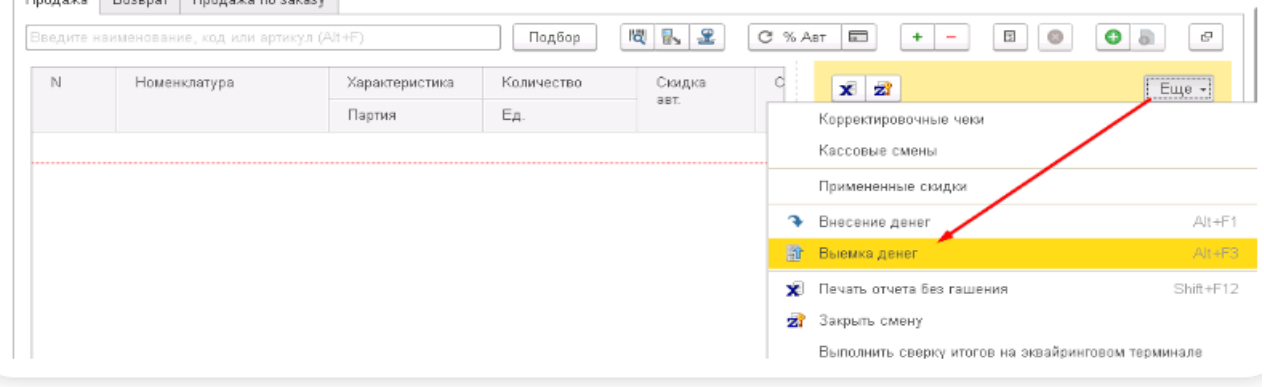

Выемку денег из кассы можно проводить не только в конце дня, но и в течение рабочего дня. В открытом РМК кассира в правом верхнем углу нажимаем кнопку **ЕЩЕ - Выемка денег.**

Укажите сумму, которую планируется выводить и нажимаем **ОК.**

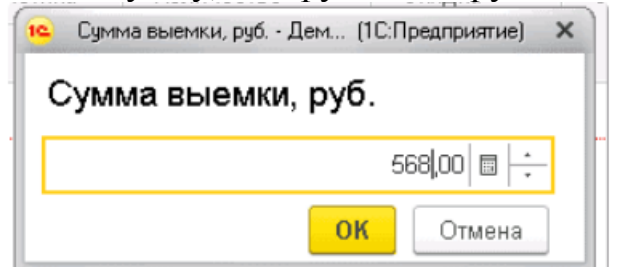

Фискальный регистратор печатает соответствующий документ - чек о выемке денежных средств

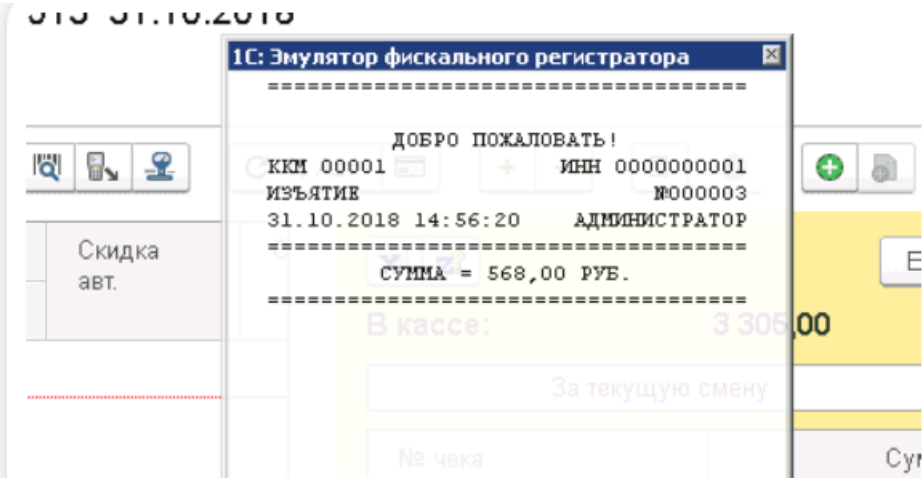

Далее нужно напечатать отчёт без гашения и сверить суммы наличности, которые указаны в чеке с фактическим остатком их в кассе. После пересчета кассиру можно продолжить работу.

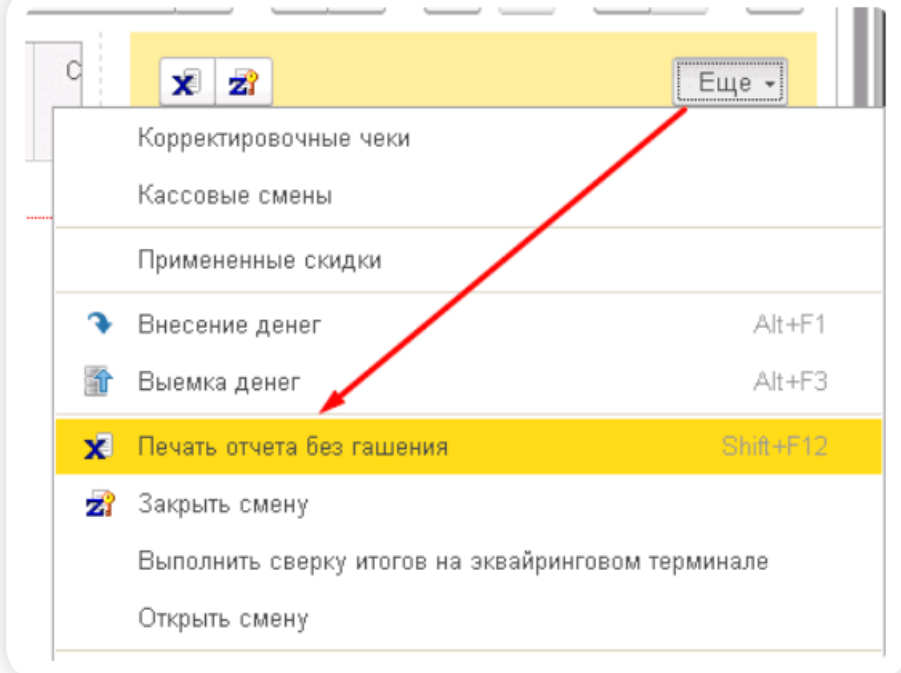

Если смену нужно закрыть, в открытом РМК в меню **Еще** нажимаем кнопку **Закрыть смену.**

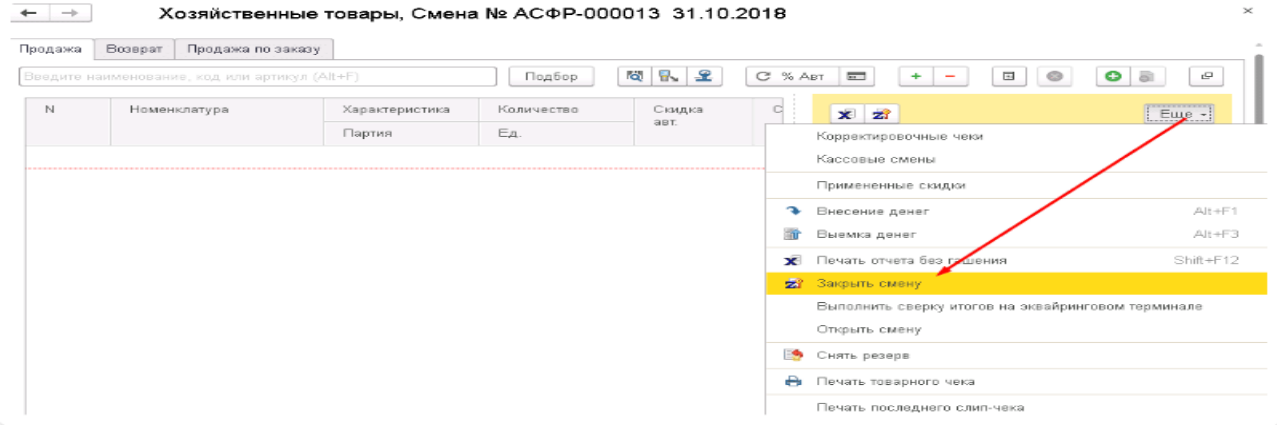

В этот момент печатается отчет с гашением (Z- отчет) и формируется документ **Отчет о розничных продажах.** Он поделен на закладки:

- **Товары и услуги** отражены все позиции, реализованные за смену;
- **Оплата картами** все транзакции в разрезе карт и сумм.

Документ проводим и закрываем.

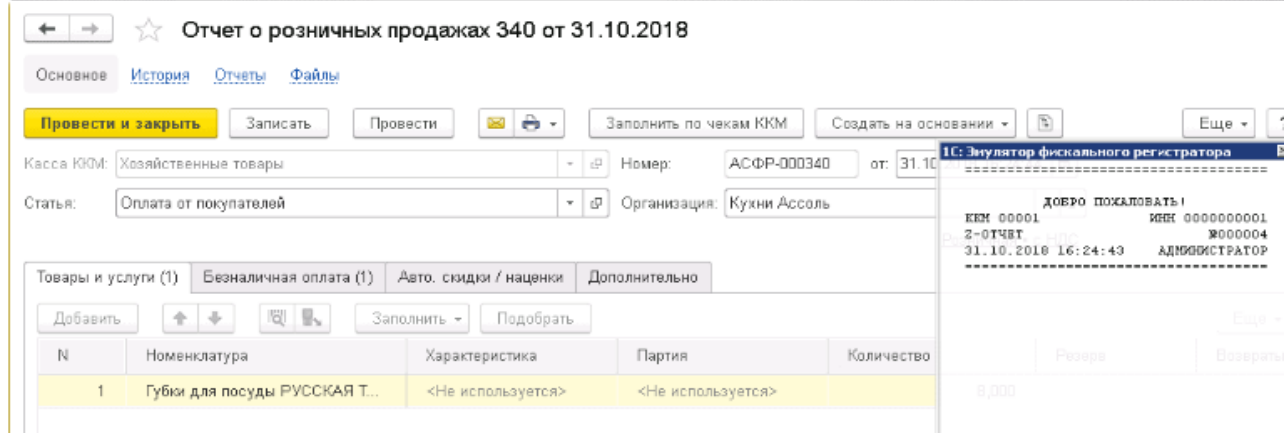

Выемку денег проведена, но фактически они еще находятся в кассе магазина. Нужно провести перемещение в центральную (основную) кассу компании. Раздел **Деньги-Банки и касса.**

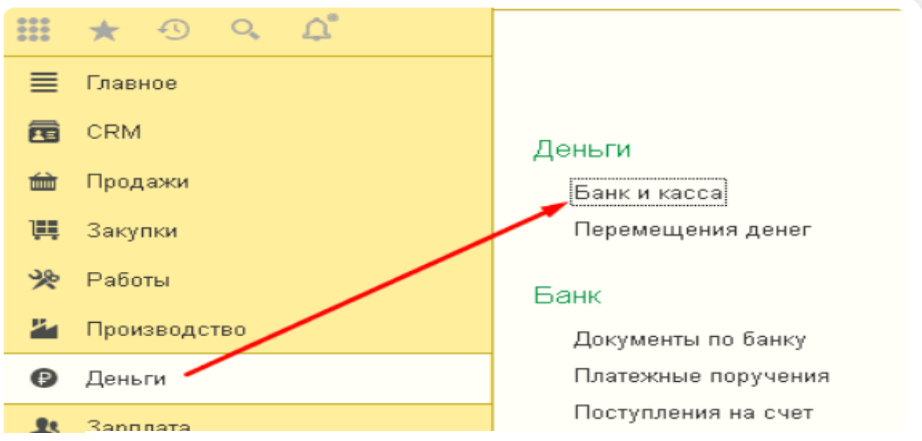

Далее нажимаем поочередно **Поступление – Касса - Розничная выручка.** В документе поступления автоматически заполнена строка с названием центральной (основной) кассы предприятия.

Сумма задается вручную. В поле **Расшифровка платежа** нужно указать кассу ККМ, из которой перемещаем деньги в основную кассу.

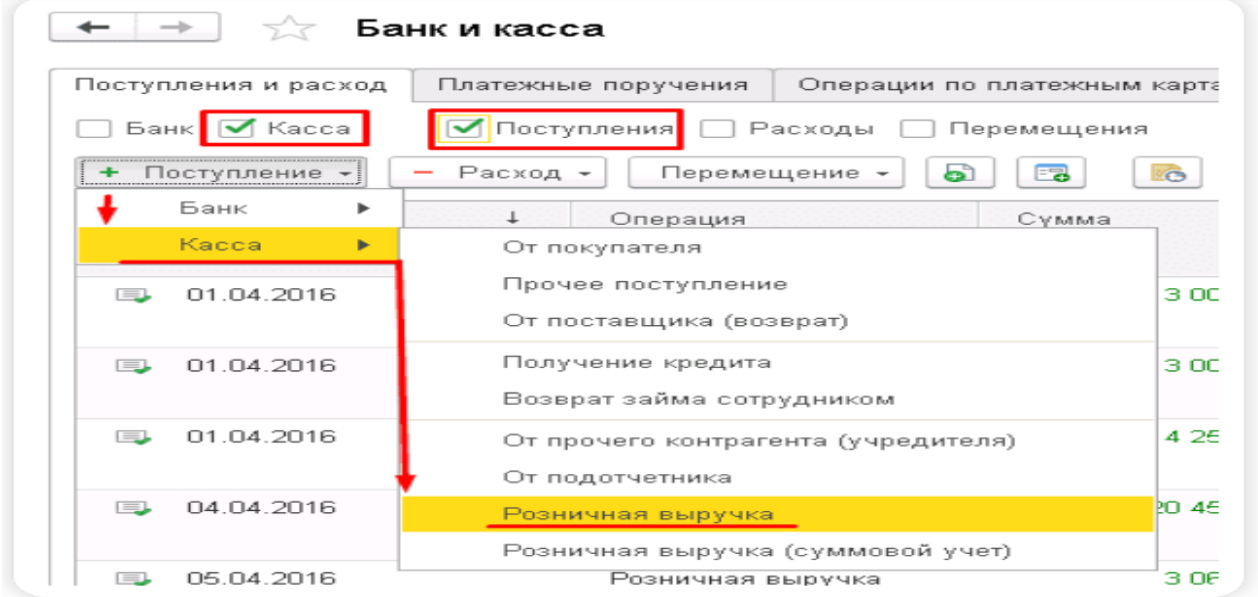

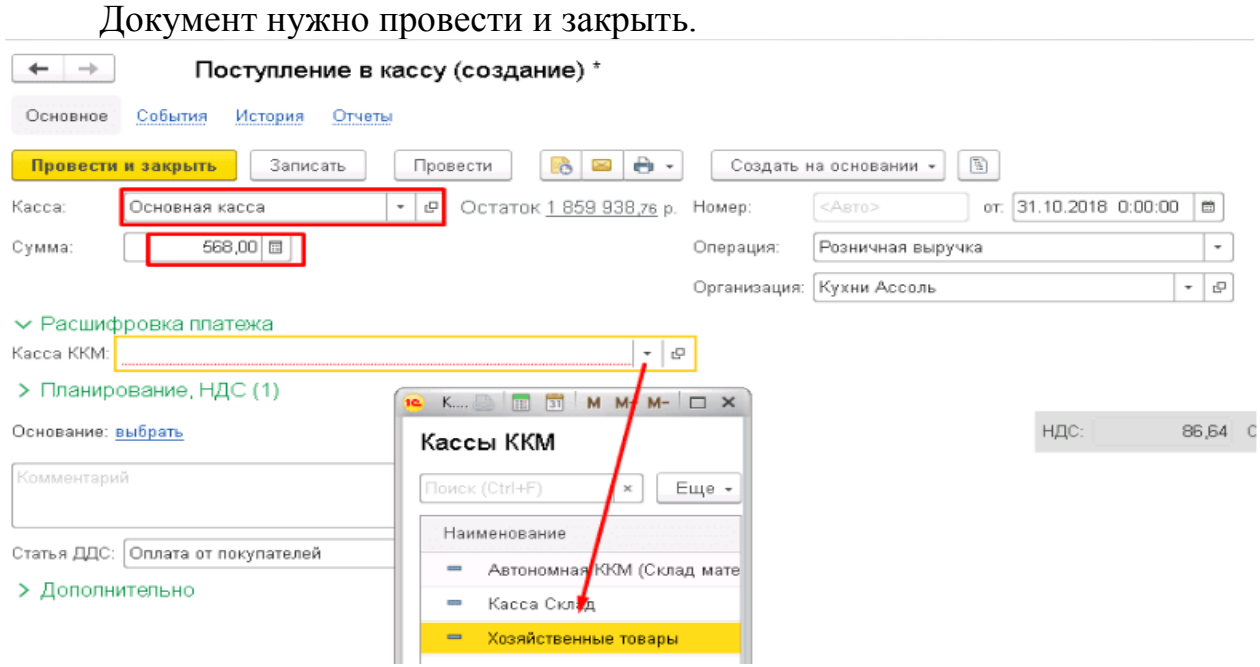

Выемка произведена. Контролировать движение средств можно с помощью отчетов. Раздел **Деньги - Отчеты**

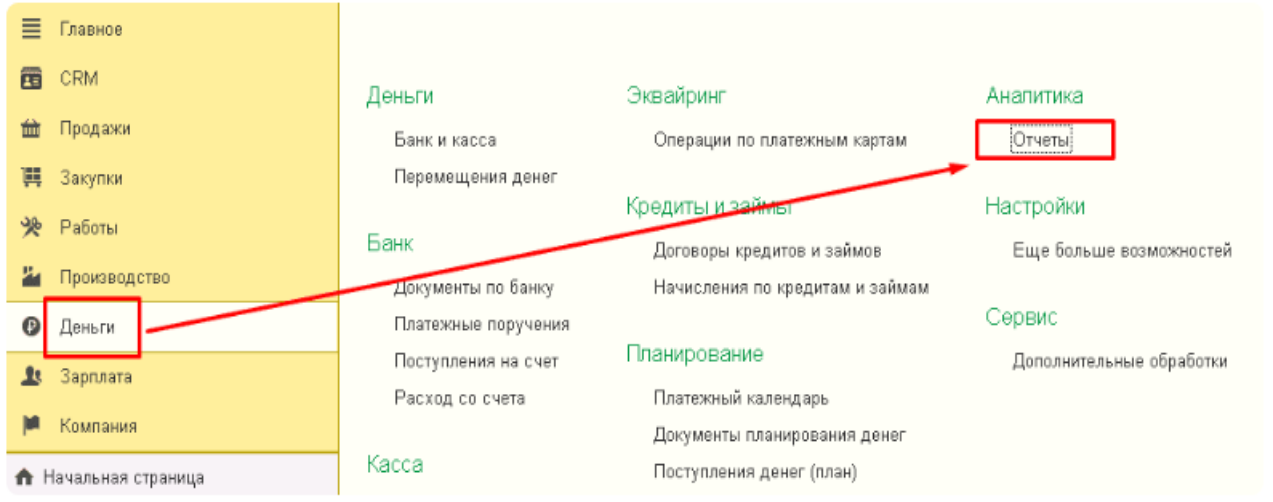

Самым простым является отчет **Движение денег.** Указываем необходимую дату и нажимаем кнопку **Сформировать**.

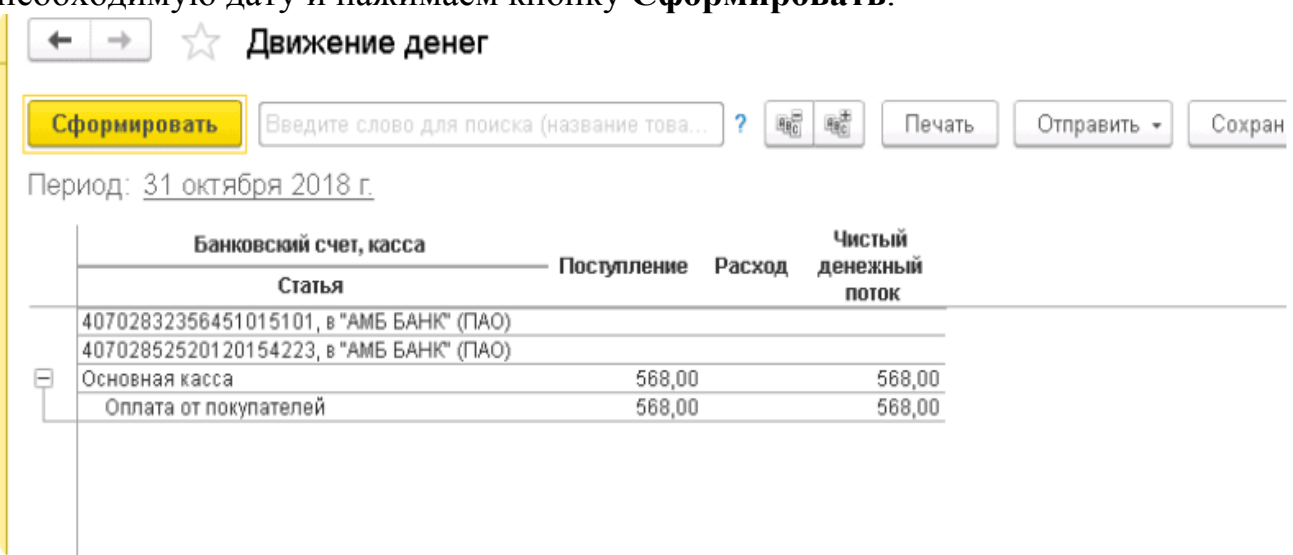

После чего перемещение денег в основную кассу произведено.

### *Продажи*

В «1С:Управлении небольшой фирмой 8» поддерживаются следующие схемы продаж:

- продажа со склада и под заказ;
- отгрузка в кредит или по предоплате;
- реализация товаров, принятых на комиссию;
- передача товаров на реализацию комиссионеру.

Документальное оформление продаж продукции, работ и услуг осуществляется товарными накладными или актами выполненных работ, а также в заказах-нарядах. На основании документов продаж формируются счета-фактуры.

Основным отгрузочным документом в «1С:Управление небольшой фирмой» является **Расходная накладная**. Подходит как для реализации товаров, так и для услуг. Оформить ее можно на основании Счета на оплату или Заказа покупателю.

Шапка и табличная часть документа заполняются автоматически из документа-основания.

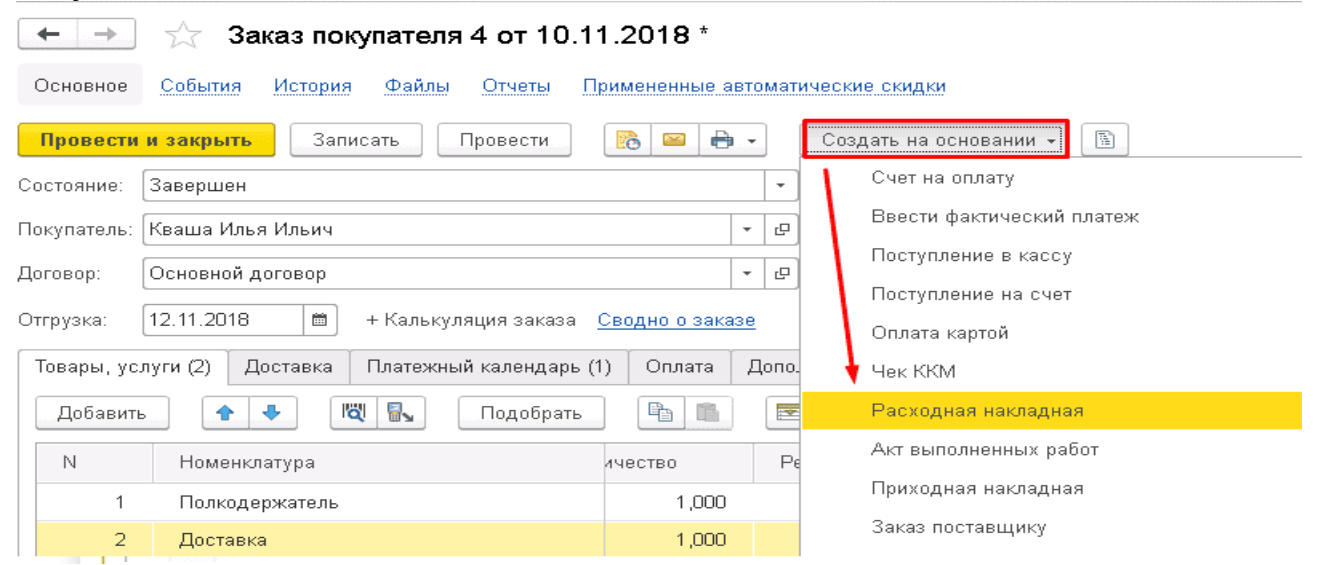

Если необходимо оформить одну расходную накладную на несколько заказов покупателя, важно провести нехитрую настройку.

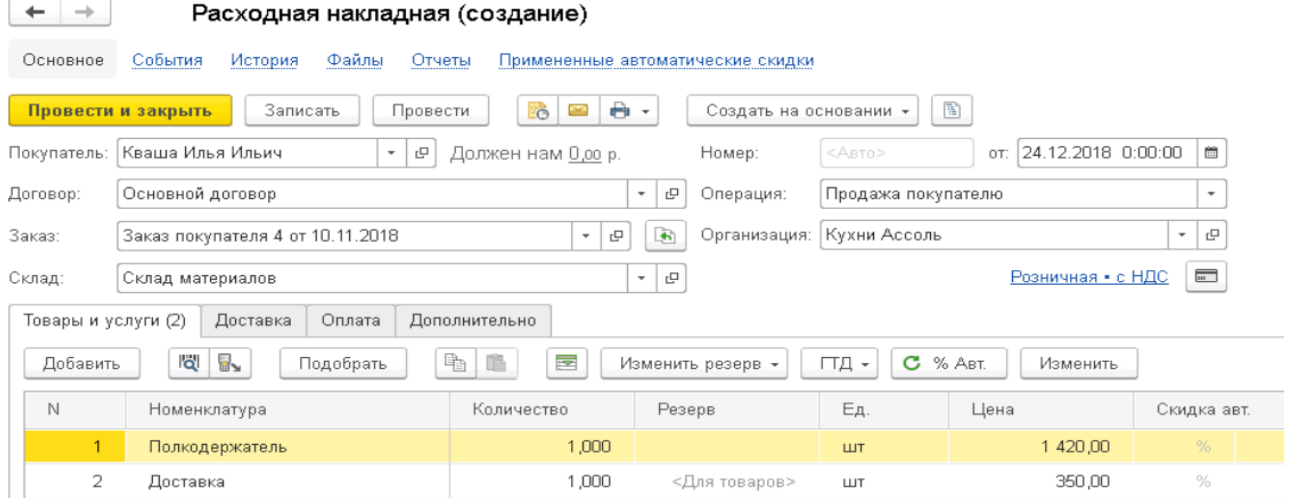

В правом верхнем углу в форме накладной нажимаем кнопку «Еще» выбираем строку Шапка\табличная часть и в появившемся окне устанавливаем

### отметку возле пункта **В табличной части**, сохраняем настройку кнопкой **Запомнить выбор.**

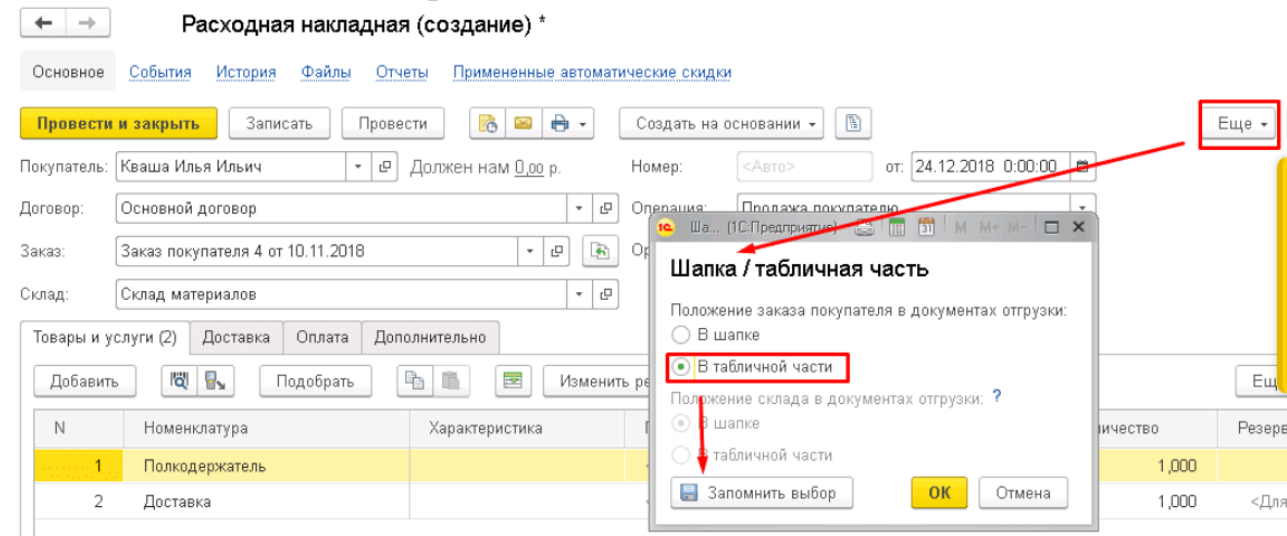

Теперь в табличной части появилась колонка Заказ, в которой можно подтянуть все нужные заказы по контрагенту.

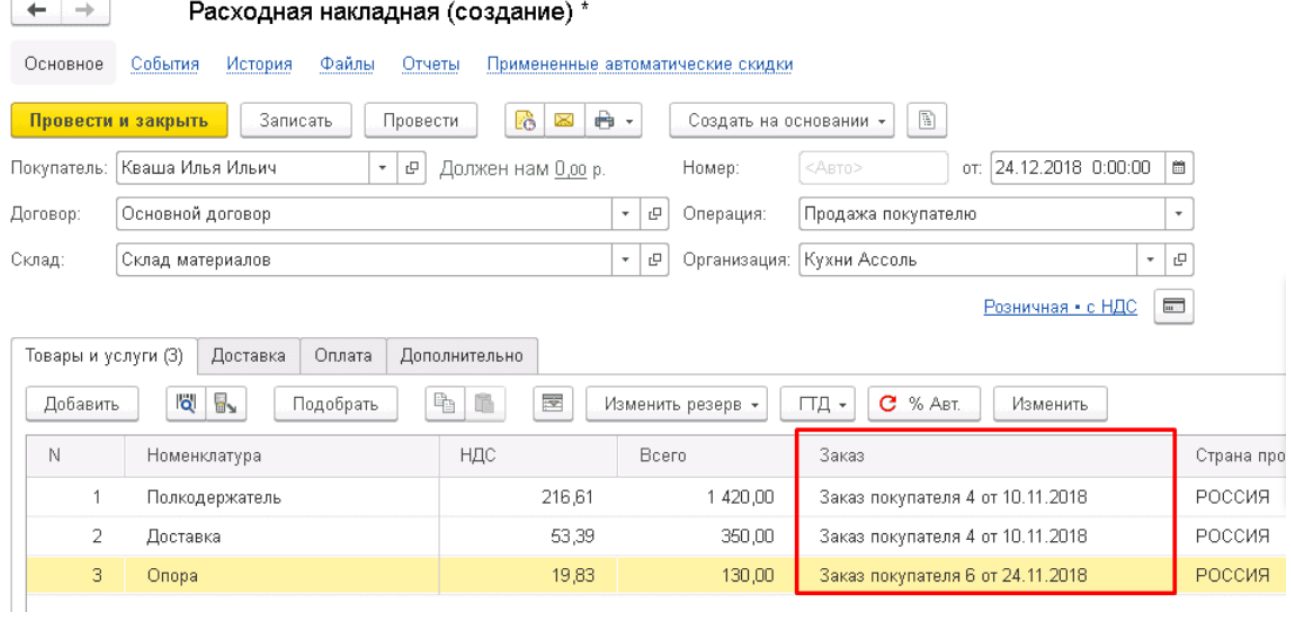

На вкладке **Оплата** указаны полученные от клиента зачтенные авансовые оплаты.

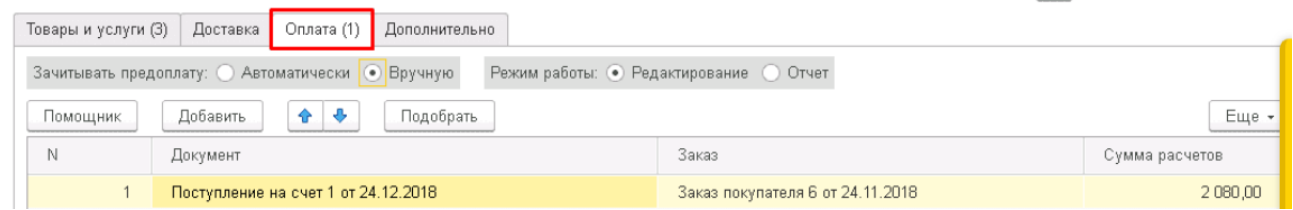

Вкладка **Дополнительно** должна содержать следующие данные:

- подразделение компании, ответственное за проведение операции;
- автор документа;
- ФИО ответственного лица.

Гиперссылка **Реквизиты печати** выводит на экран дополнительное окно. В нем можно указать данные по грузоотправителю и грузополучателю для печатных форм документов.

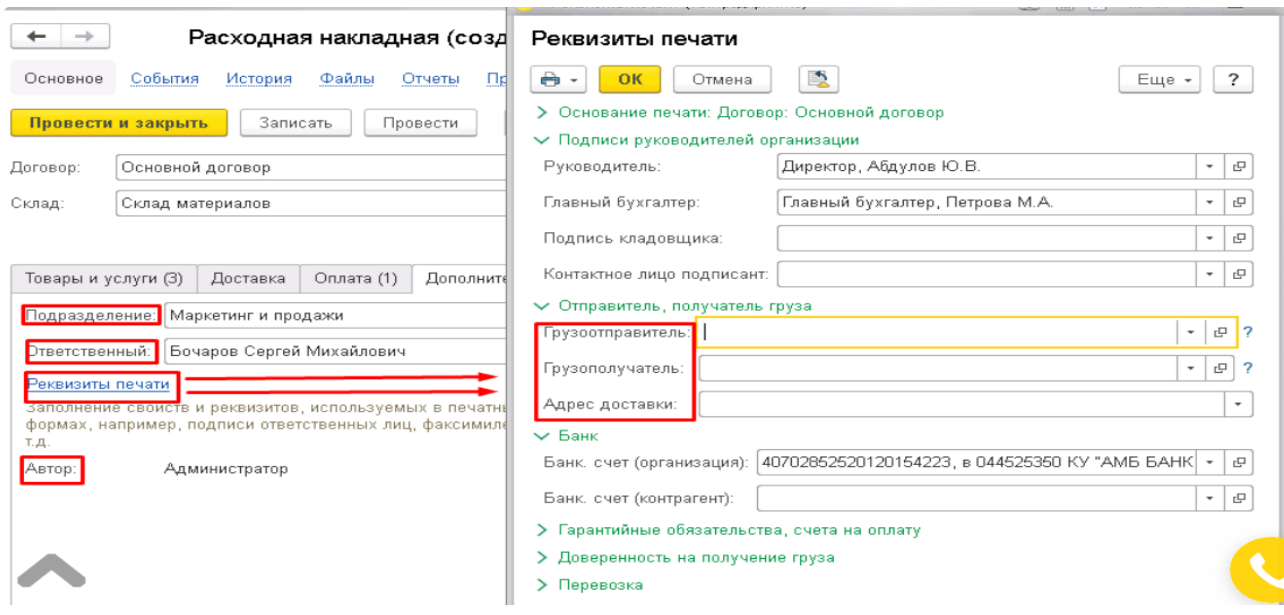

После проведения документа программа отразит данную операцию реализации в нужных регистрах.

На основании расходной накладной при необходимости можно создать ряд документов:

- счет на оплату;
- приходная накладная для оформления возврата от покупателя;
- поступление в кассу (при оплате наличными);
- поступление на счет (при оплате по безналичному расчету);
- отчет комиссионера;
- отчет переработчика;
- поступление денег (план), при использовании платежного календаря;
- счет-фактура;
- событие.

 $+$ 

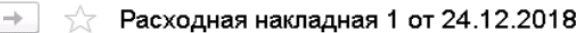

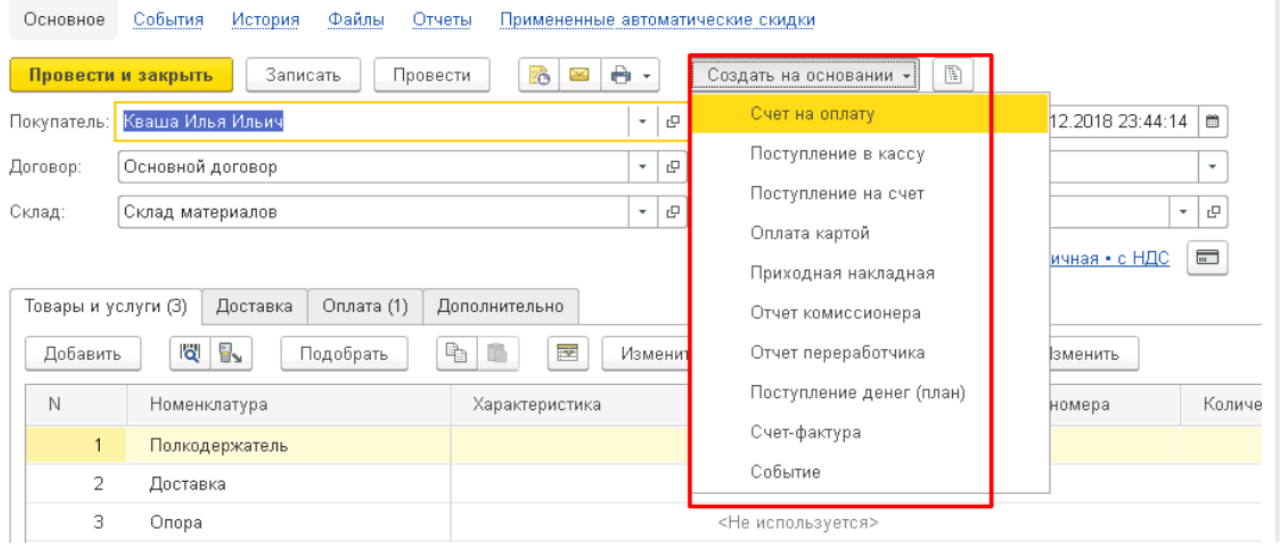

Расходную накладную можно сформировать и более простым путем- Из журнала заказы покупателей.

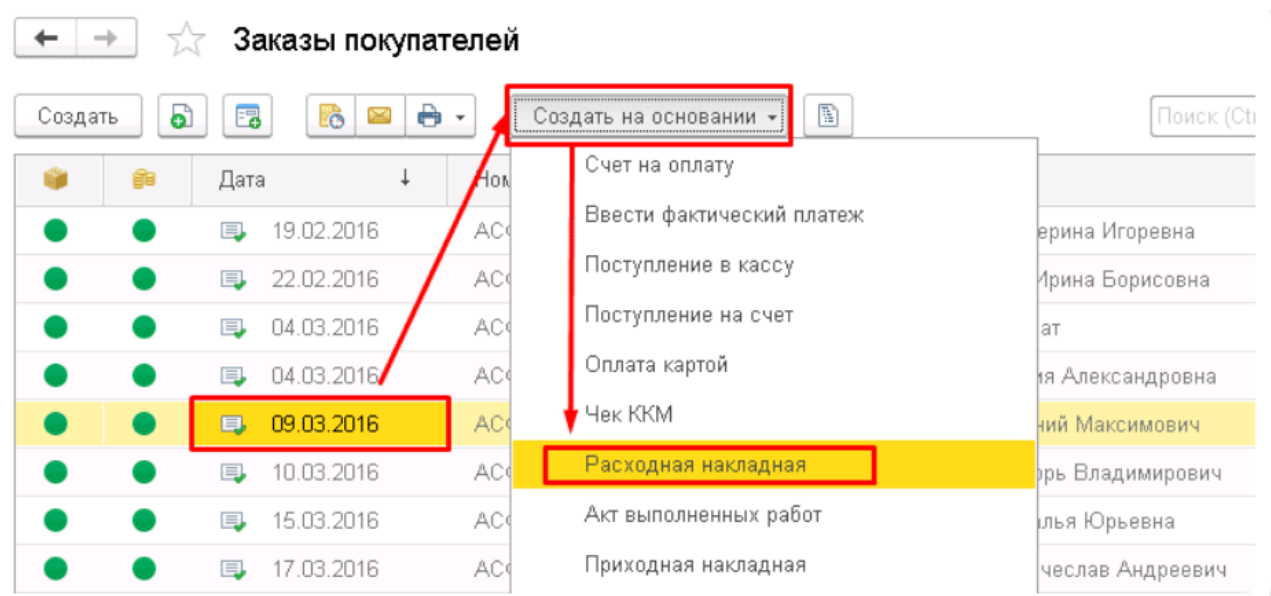

Выделяем цветом нужный заказ, нажимаем кнопку **Создать на основании -** пункт **Расходная накладная.**

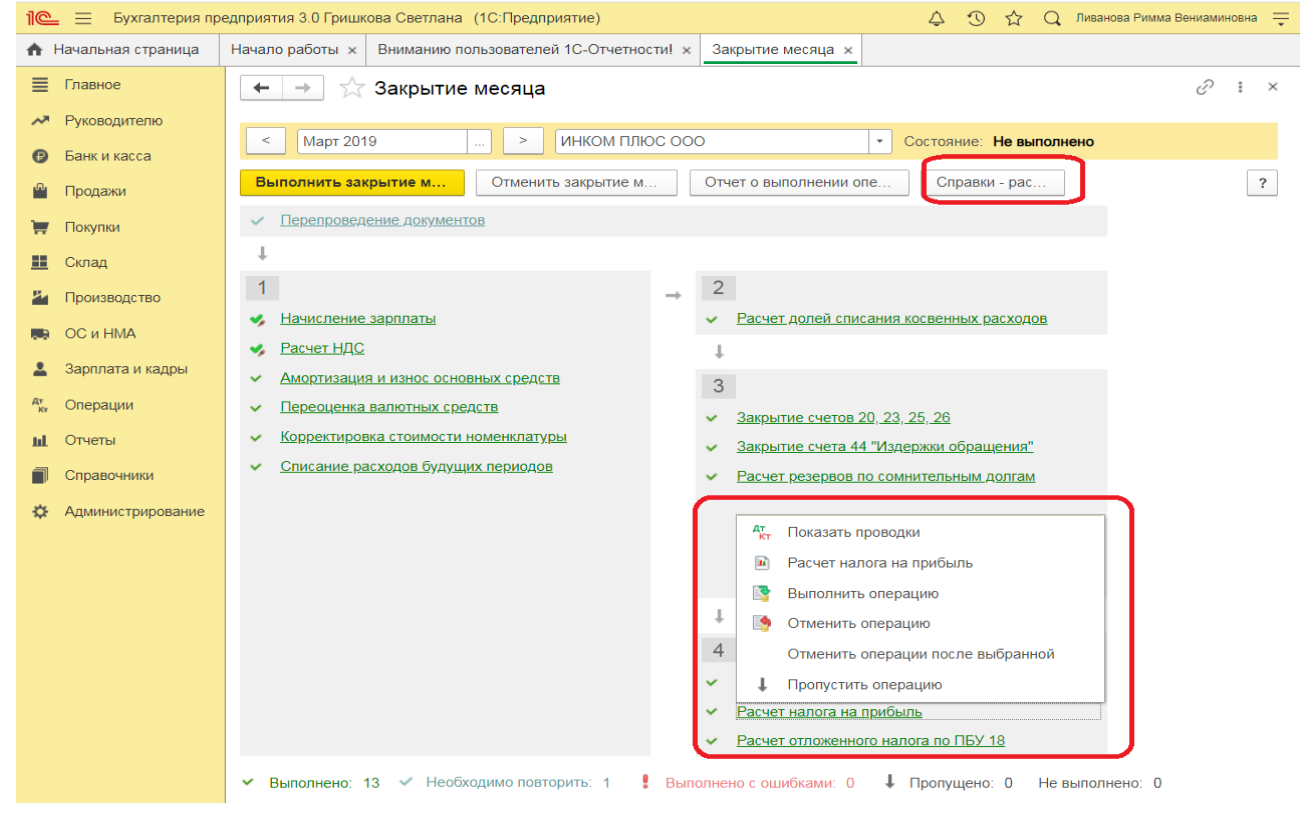

Величина условного расхода по налогу на прибыль исчисляется в виде процента от полученной прибыли:

Сумма платежа в бюджет определяется путем вычитания из условного расхода величины отложенных обязательств.

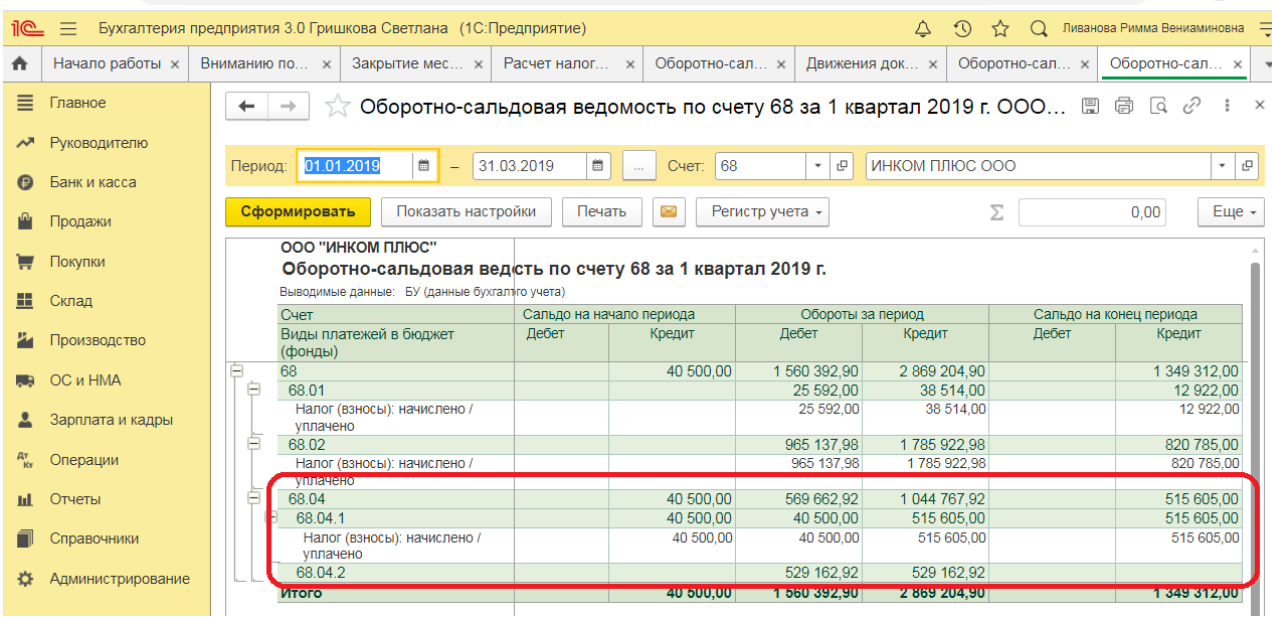

#### *Проверка и поиск ошибок в налоговом учете*

Рассмотренный пример позволяет понять, что участие человека в процессе формирования налога на прибыль оказывается минимальным, что снижает риски возникновения ошибок. Проведение проверки правильности расчетов осуществляется через документ «Анализ состояния налогового учета по налогу на прибыль».

*Задание:* используя встроенное в облачный сервис для учебных заведений <https://edu.1cfresh.com/> учебное пособие «Использование конфигурации «Управление небольшой фирмой» редакция 3.0» и систему ИТС ознакомиться с возможностями программы по формированию и учету финансовых результатов.

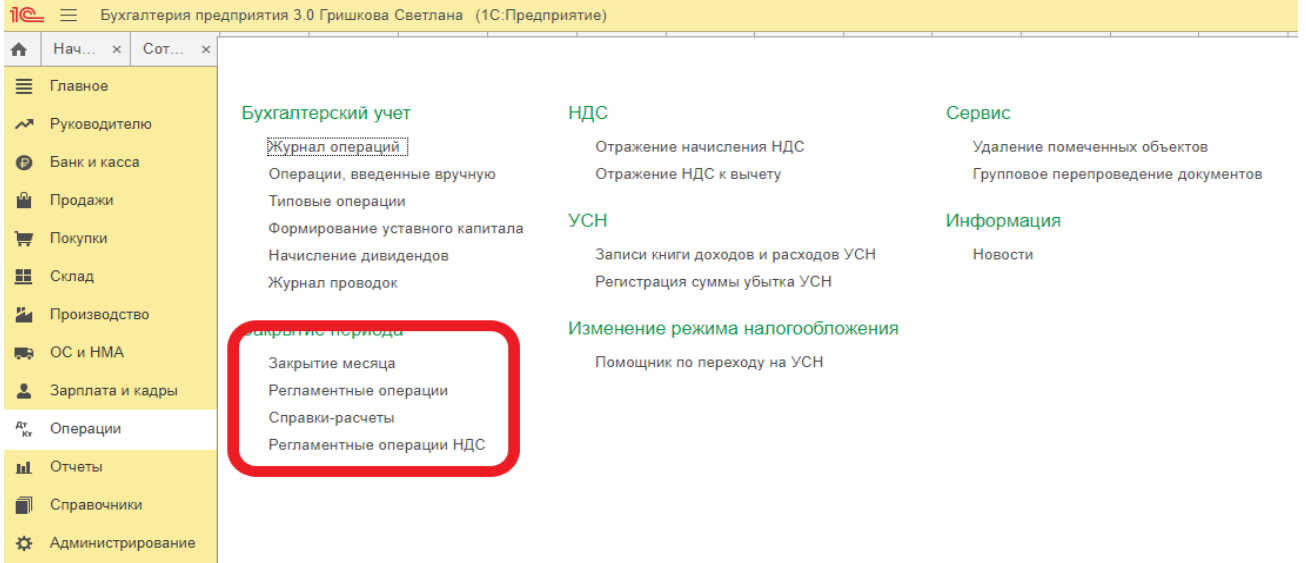

**Закрытие месяца.** Помощник закрытия месяца содержит список необходимых регламентных операций. Регламентные операции выполняются документами:

*Регламентная операция, Формирование записей книги покупок, Формирование записей книги продаж, Начисление налогов (взносов) с ФОТ.*

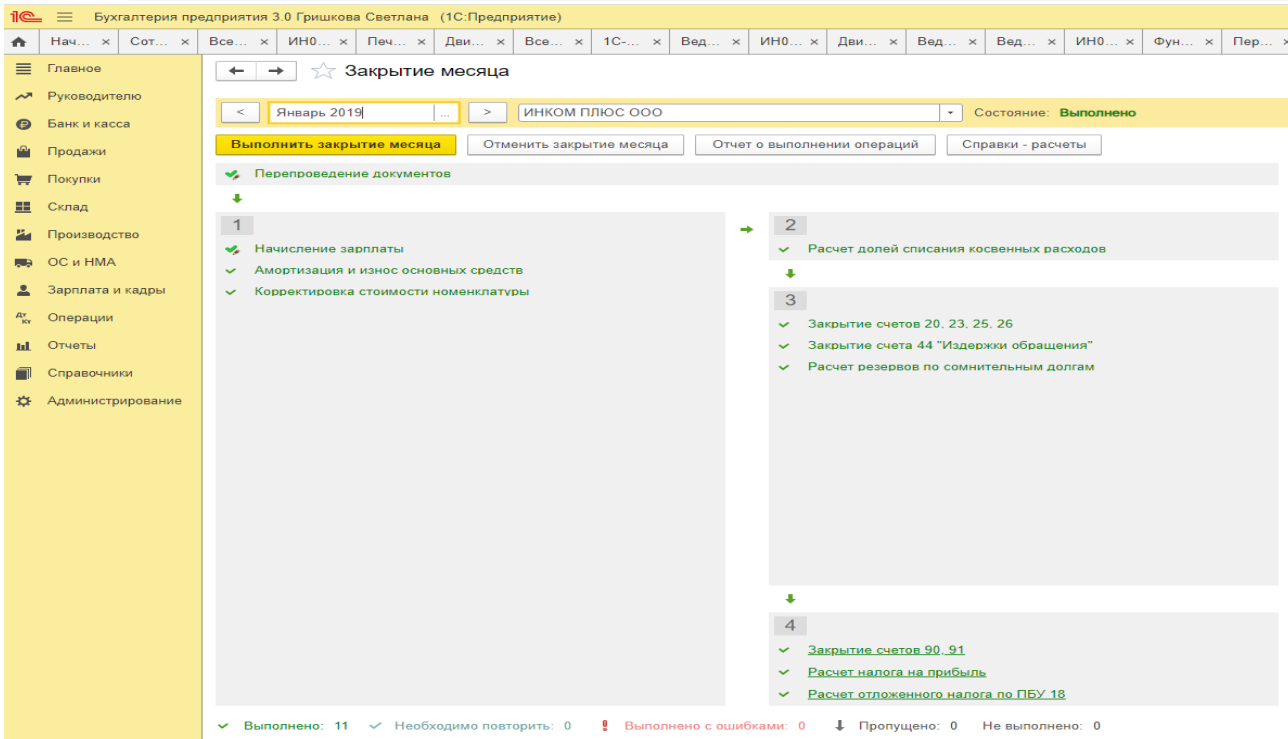

Посмотреть результаты проведения регламентной операции можно по гиперссылке выполненной регламентной операции. В меню, возникающем по гиперссылке, нужно выбрать пункт **Показать проводки**.

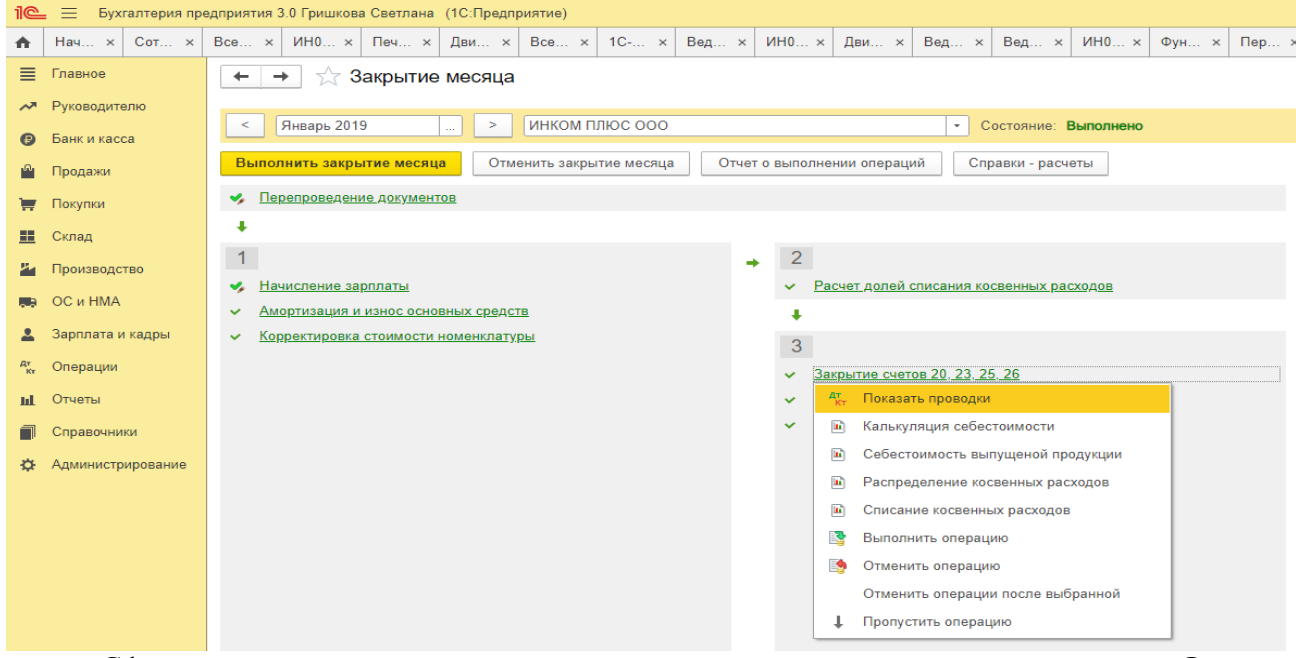

Сформировать отчет о выполнении регламентных операций можно по кнопке **Отчет о выполнении операций**.

Отчет о выполнении закрытия месяца по организации в целом формируется по кнопке **Отчет о выполнении операций**.

*Задание:* используя встроенное в облачный сервис для учебных заведений <https://edu.1cfresh.com/> учебное пособие «Использование конфигурации «Управление небольшой фирмой» редакция 3.0» ознакомиться с возможностями программы по формированию показателей бухгалтерской (финансовой) отчетности.

#### *Регламентированный отчет для составления отчетности*

В программе «1С:Управление небольшой фирмой 8» для составления бухгалтерской (финансовой) отчетности за 1-й квартал 2021 год коммерческой организацией, предназначен регламентированный отчет «Бухгалтерская отчетность».

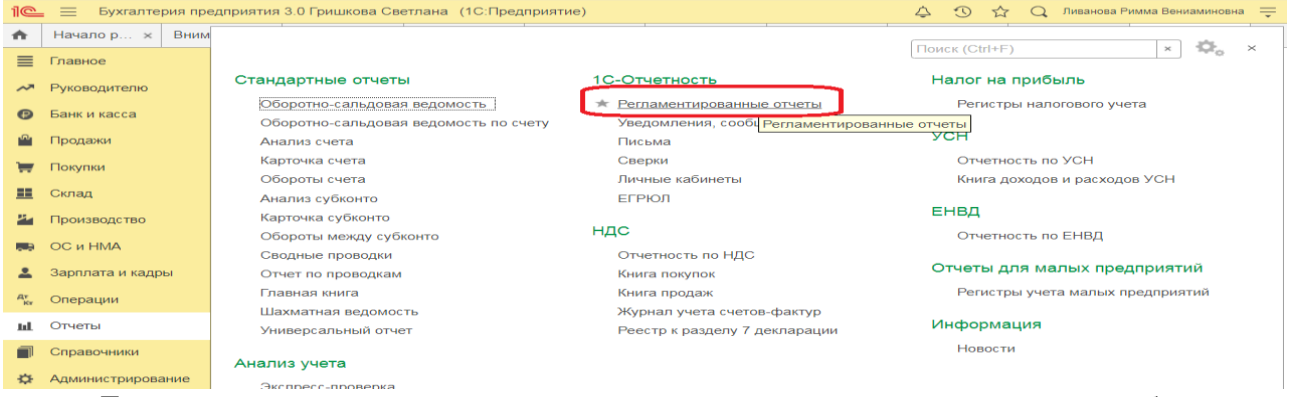

Для составления отчетности с помощью этого отчета из списка задач необходимо в форме «Учетная политика» указать состав форм отчетности «Полный».

Для составления отчетности необходимо щелкнуть на задаче по составлению бухгалтерской отчетности и в форме помощника нажать на кнопку <**Сформировать отчет**>.

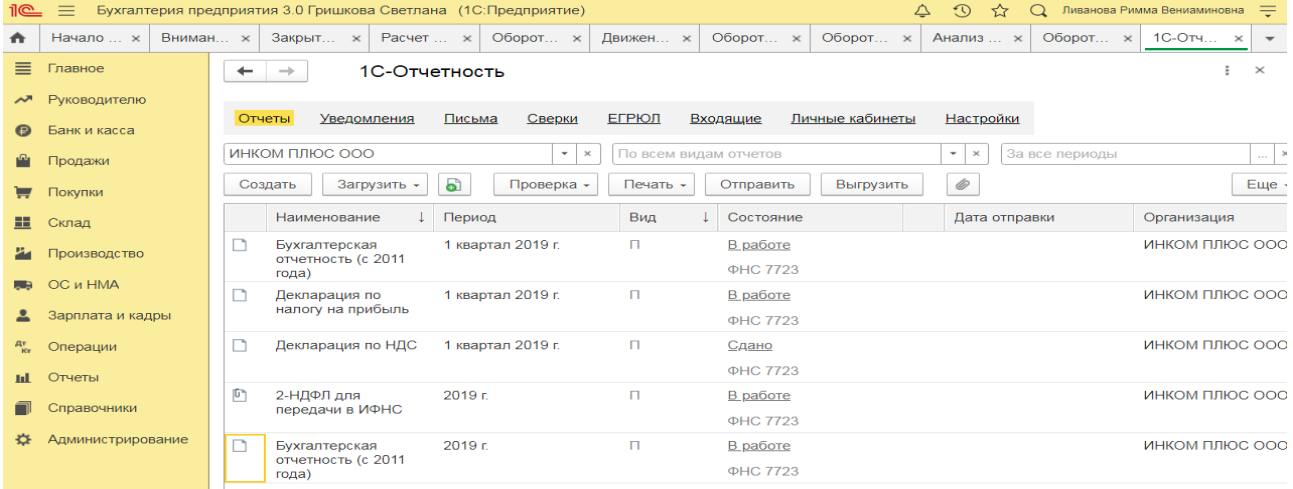

В результате на экран будет выведена форма отчета.

### **3) Примерные тесты для текущего контроля знаний обучающихся:**

Тестирование проводится на портале <https://uc1.1c.ru/> в разделе «1С:

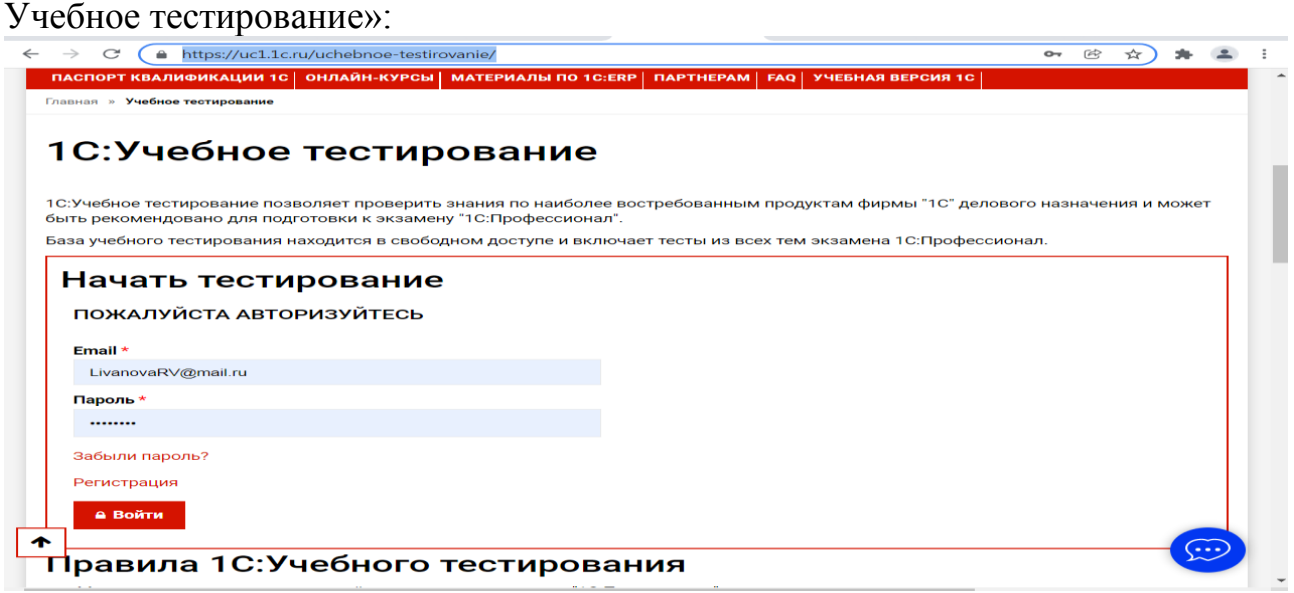

Студент проходит регистрацию на портале «1С:Учебное тестирование и на него открывается «Паспорт квалификации 1С». Всего для прохождения тестирования по знанию и владения бухгалтерской программой «1С: Управление небольшой фирмой 8» на портале предусмотрено 15 тем, каждый тест состоит из 14 вопросов. Для успешного прохождения теста допускается сделать две ошибки. Время для прохождения теста и количество попыток не ограничено (до получения положительного результата). Пример теста по программе «1С: Управление небольшой фирмой 8»:

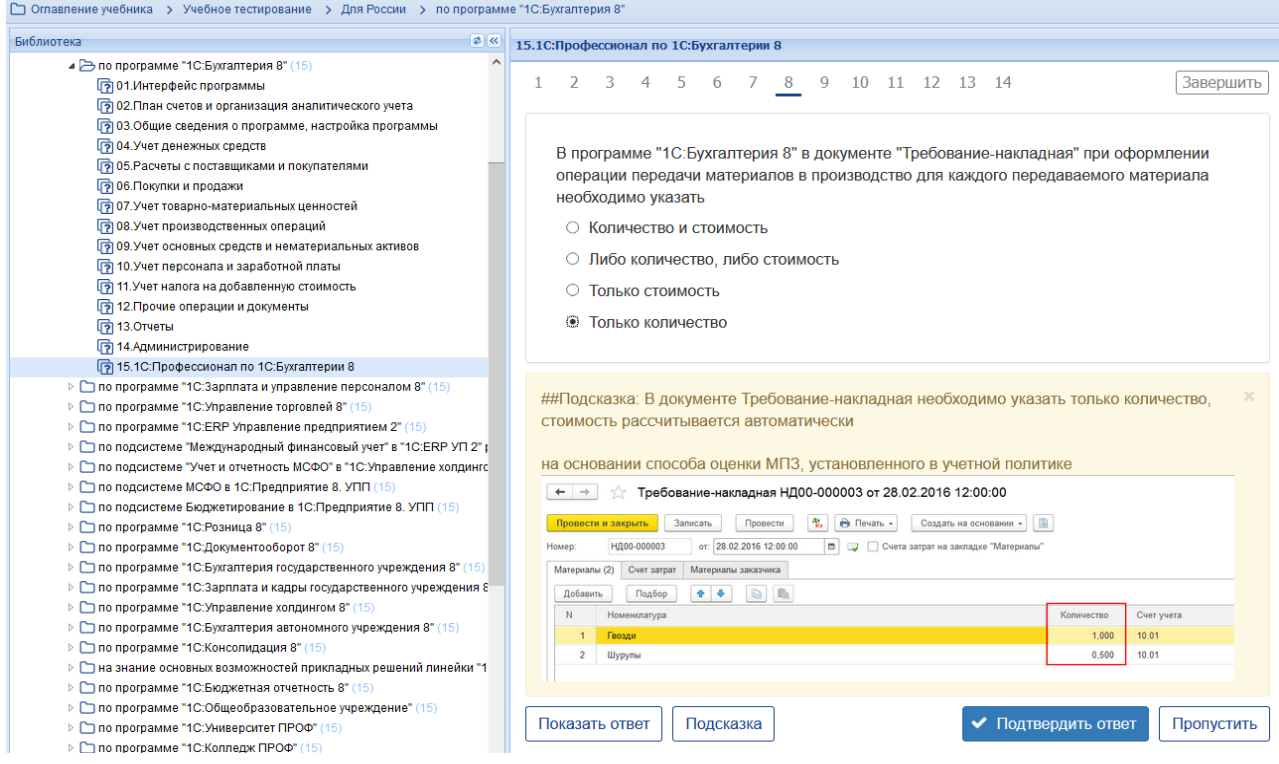

## **Темы 1-2**

*Выберите единственный правильный ответ:*

**Тема 1. Характеристика программы «1С: Управление небольшой фирмой 8», первоначальная настройка** 

*Выберите единственный правильный ответ:*

*1. В случае уклонения от ведения бухгалтерского учета в порядке, установленном законодательством РФ, руководители организаций и другие лица, ответственные за организацию и ведение бухгалтерского учета, привлекаются к:*

а) административной ответственности;

б) уголовной ответственности;

в) возможен любой вид ответственности из вышеперечисленных.

*2. Программа «1С: Управление небольшой фирмой 8» предназначена для:*

а) автоматизации бухгалтерского и налогового учета;

б) автоматизации бухгалтерского учета;

в) автоматизации налогового учета;

г) составления отчетности.

*3. Формирование учетной политики организации возлагается на:*

а) главного бухгалтера организации;

б) главного бухгалтера организации совместно с юридической службой организации;

в) руководителя организации.

*4. Для создания информационной базы в окне запуска следует последовательно выполнить действия:*

а) Добавить, путь, выбрать, открыть, записать и закрыть, провести;

б) Изменить, путь, выбрать, открыть, записать и закрыть, провести;

в) Добавить, путь, выбрать, открыть, записать и закрыть, провести.

*5. Главное меню в программе «1C:Управление небольшой фирмой 8» обеспечивает:* 

а) открытие области команд, навигации и действий;

б) открытие ссылок на команды и данные из списка избранных;

в) навигацию по ранее открытым формам;

г) всё перечисленное;

д) ничего из перечисленного.

*6. В Плане счетов программы «1C:Управление небольшой фирмой 8» для счетов предусмотрены признаки:*

а) активный и пассивный;

б) активный, пассивный и активно-пассивный;

в) активный, пассивный, активно-пассивный и закрываемый (с нулевым сальдо);

г) активный, пассивный, контрактивный и контрпассивный;

д) активный, пассивный, контрактивный, контрпассивный, а также закрываемый (с нулевым сальдо).

*7. В программе «1C: Управление небольшой фирмой 8» на счете 51 «Расчетные счета» предусмотрена возможность введения аналитического учета*

а) только в разрезе одного вида субконто «Банковские счета»;

б) только в разрезе одного вида субконто «Статьи движения денежных средств»;

в) только в разрезе двух видов субконто «Статьи движения денежных средств» и «Банковские счета»;

г) в разрезе трех видов субконто «Статьи движения денежных средств», «Банковские счета» и «Документы расчетов с контрагентами»;

д) в разрезе трех видов субконто «Статьи движения денежных средств», «Банковские счета», «Документы расчетов с контрагентами», а также по подразделениям.

*8. Программа «1C: Управление небольшой фирмой 8» позволяет вести учет расчетов с поставщиками и покупателями:*

а) по каждому контрагенту, без детализации по договорам;

б) по каждому контрагенту с детализацией по договорам, но без детализации по расчетным документам;

в) по каждому контрагенту с детализацией по договорам и по расчетным документам;

г) по каждому контрагенту с детализацией по расчетным документам, но без детализации по договорам.

9. В программе *«1C:Управление небольшой фирмой 8»* в справочнике «Контрагенты» реквизит «ИНН» заполняется для контрагентов вида:

а) любого, кроме «Юридические лица»;

б) любого, кроме «Обособленные подразделения»;

в) любого, кроме «Государственные органы»;

г) любого, без исключений.

### **4) Перечень вопросов, выносимых на промежуточную аттестацию (зачет в 4-м семестре):**

### **Для зачёта (темы 1-2):**

1. Структура программы *«1C:Управление небольшой фирмой 8»* и характеристика её основных разделов;

- 1. Особенности пользовательского интерфейса;
- 2. Структура разделов программы;
- 3. Совместимость программы с предыдущими версиями;
- 4. Учет первичных документов в программе;
- 5. Интернет-поддержка пользователей;
- 6. Автоматическое обновление конфигурации;
- 7. Методическая поддержка в программе;
- 8. Запуск программы и режимы работы;
- 9. Интерфейс программы;
- 10.Регистрация фактов хозяйственной деятельности;
- 11.Работа со списками, журналами, документами и отчетами;
- 12.Настройка элементов интерфейса;
- 13.Регистры бухгалтерского учёта;
- 14.Поддержка и обслуживание программы;
- 15.Настройки пользователей и прав;
- 16.Использование электронной почты;
- 17.Печатные формы, отчеты и обработки, настройки синхронизации данных;
- 18.Ввод сведений об организации; функциональность;
- 19.Параметры учёта и настройка учётной политики;
- 20.Персональные настройки пользователя, план счетов, справочники;
- 21.Ввод начальных остатков;
- 22.Особенности учета в микропредприятих;
- 23.Учет закупок в программе;
- 24.Учет выполненных работ, производства, готовой продукции;
- 25.Учет денежных средств в программе;
- 26.Учет заработной платы в программе;
- 27.Учет продаж в программе;
- 28.Аналитические отчеты;
- 29.Обработки информации;
- 30.Анализ эффективности продаж по отдельным подразделениям, номенклатурным группам и товарам;
- 31.Налоговая отчетность ИП, формирование справок 2-НДФЛ для сотрудников;
- 32.Возможности платформы «1С: Предприятие 8», совместимость с предыдущими версиями программы.

### **Практическое задание для третьего вопроса к зачету:**

1. Какие действия необходимо выполнить в программе для ввода операций вручную;

2. Какие действия необходимо выполнить в программе для формирования ОСВ;

3. Какие действия необходимо выполнить в программе для учета кассовых операций;

4. Какие действия необходимо выполнить в программе для учета банковских операций;

5. Какие действия необходимо выполнить в программе для ведения кадрового учета работников организации;

6. Какие действия необходимо выполнить в программе для учета готовой продукции;

7. Какие действия необходимо выполнить в программе для учета предоставленных организацией услуг;

8. Какие действия необходимо выполнить в программе для формирования декларации по налогу на прибыль организаций;

9. Какие действия необходимо выполнить в программе для формирования отчетности по страховым взносам;

10. Какие действия необходимо выполнить в программе для принятия к учету объектов ОС;

11. Какие действия необходимо выполнить в программе для начисления амортизации ОС;

12. Какие действия необходимо выполнить в программе для начисления амортизации НМА;

13. Какие действия необходимо выполнить в программе для принятия к учету материальных запасов;

14. Какие действия необходимо выполнить в программе для определения финансового результата по основному виду деятельности организации;

15. Какие действия необходимо выполнить в программе для формирования отчетности по НДФЛ;

16. Какие действия необходимо выполнить в программе для формирования отчетности по страховым взносам;

17. Какие действия необходимо выполнить в программе для формирования декларации по налогу на имущество организаций;

18. Какие действия необходимо выполнить в программе для формирования регламентированной отчетности;

19. Какие действия необходимо выполнить в программе для проведения Экспресс-проверки ведения учета.

### <span id="page-32-0"></span>**6.2. Описание показателей и критериев контроля успеваемости, описание шкал оценивания**

Для оценки знаний, умений, навыков и формирования компетенции по дисциплине применяется традиционная система контроля и оценки успеваемости студентов.

Проведение зачета в конце 4 семестра оценивается по принципу **«зачтено/не зачтено»** по следующим критериям:

### **Критерии оценивания результатов обучения**

Таблица 7.2

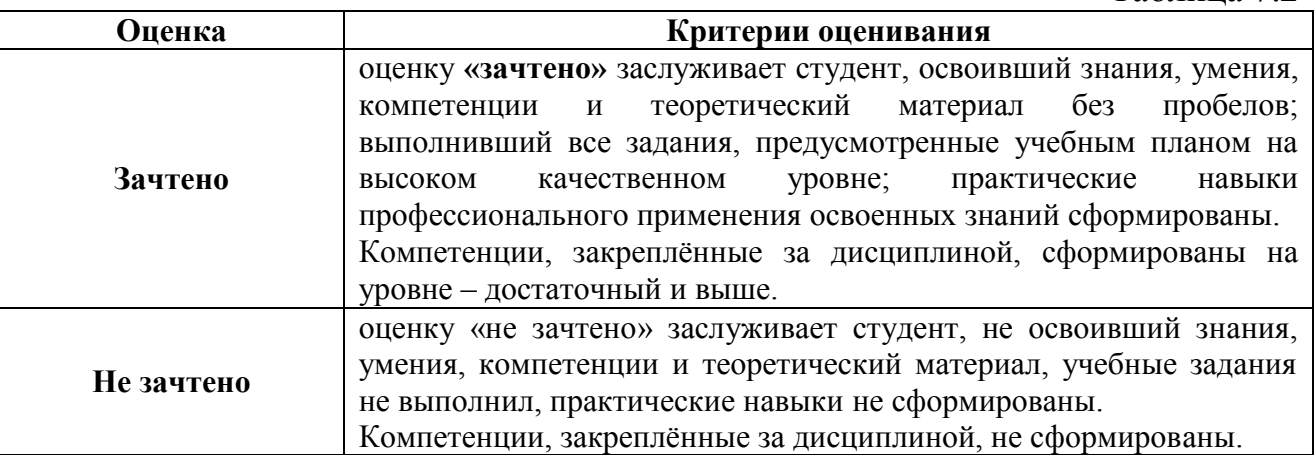

Выполнение Кейс-заданий, устного опроса, тестирования оценивается по 4-х балльной шкале.

Положительными оценками, при получении которых тема дисциплины засчитывается в качестве пройденной, являются оценки **«удовлетворительно»**, **«хорошо»** и **«отлично»**.

**Критерии оценивания результатов обучения**

Таблица 7.1

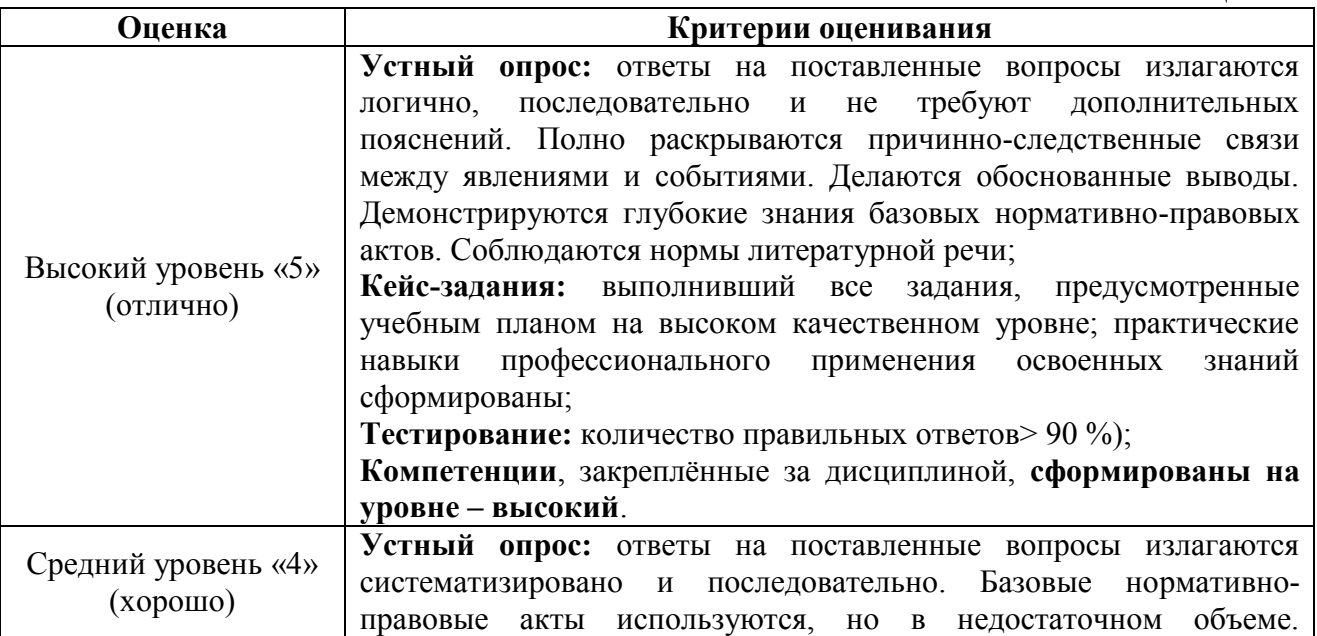

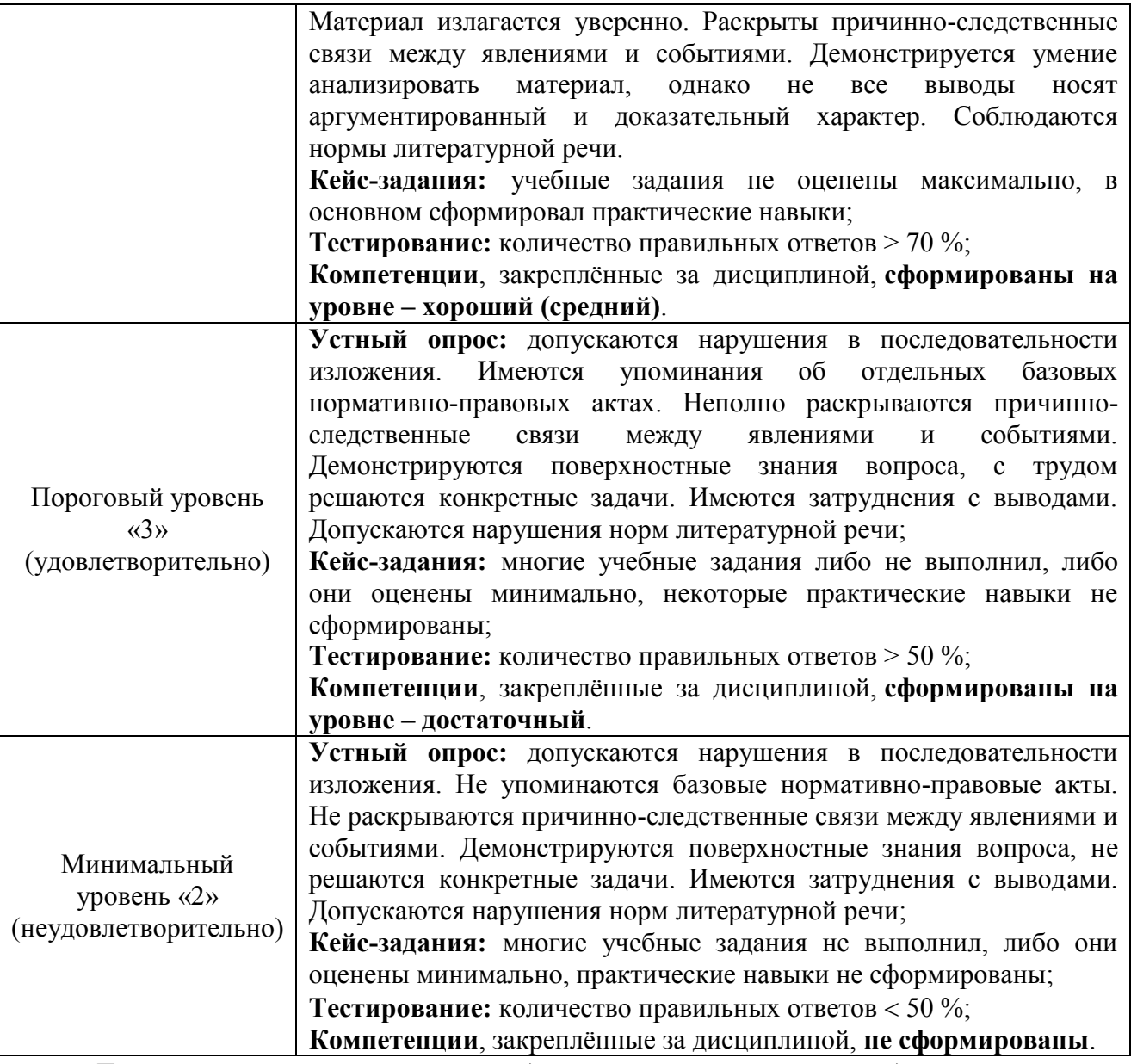

*Если получена оценка «неудовлетворительно» по дисциплине*, то необходимо, после консультации с преподавателем, в течение 10 календарных дней успешно выполнить требуемый минимальный объём учебных работ, предусмотренных программой обучения, и представить результаты этих работ преподавателю, заново пройти тестирование по определенным темам, сдать зачет.

Промежуточная аттестация проводиться с целью оценки качества усвоения студентами всего объёма содержания дисциплины и определения фактически достигнутых знаний, навыков и умений, а также компетенций, сформированных за время аудиторных занятий и самостоятельной работы студента.

### <span id="page-34-0"></span>**7. Учебно-методическое и информационное обеспечение дисциплины 7.1 Основная литература**

<span id="page-34-1"></span>1. . Бухгалтерский финансовый учет: учебник/ Л.И. Хоружий и др.. М.: Изд-во – МСХА, 2013. – 357 с.

2. Макунина, И. В. и др. Электронный практикум по бухгалтерскому учету и отчетности: учебное пособие / И. В. Макунина, В. А. Матчинов, Р. В. Ливанова. - Москва: РГАУ-МСХА им. К. А. Тимирязева, 2015. - 121 с.

3. Дмитриева, И. М. Бухгалтерский учет и анализ: учебник для вузов/ И. В. Захаров, О. Н. Тарасова; под редакцией И. М. Дмитриевой. — Москва: Издательство Юрайт, 2021. — 358 с. — (Высшее образование). — ISBN 978-5- 534-03353-3. — Текст: электронный // Образовательная платформа Юрайт [сайт]. — URL:<https://urait.ru/bcode/468674>

### **7.2 Дополнительная литература**

<span id="page-34-2"></span>1. Салмин, П. С. Практикум по «1С: Бухгалтерия»: учебно-методическое пособие / П. С. Салмин, Н. А. Салмина. — Нижний Новгород: ННГУ им. Н. И. Лобачевского, 2020. — 86 с.— Текст: электронный// Лань: электроннобиблиотечная система. — URL: https://e.lanbook.com/book/144533;

2. Федорова, О. В. Бухгалтерский учет: учебное пособие / О. В. Федорова, А. Б. Васильева, Н. Д. Авилова. — Москва: РУТ (МИИТ), 2019 — Часть 1 — 2019. — 52 с. — Текст: электронный// Лань: электроннобиблиотечная система. — URL: [https://e.lanbook.com/book/175657\\$](https://e.lanbook.com/book/175657$)

3. Милосердова, А. Н. Бухгалтерский финансовый учет: учебное пособие / А. Н. Милосердова, Е. Ю. Пухова, Н. А. Софьин. — Нижний Новгород: ННГУ им. Н. И. Лобачевского, 2021. — 297 с.— Текст: электронный// Лань: электронно-библиотечная система. — URL: <https://e.lanbook.com/book/191516>

## <span id="page-34-3"></span>**7.3 Нормативные правовые акты**

1. Налоговый кодекс Российской Федерации (часть первая) от 31.07.1998 № 146-ФЗ (последняя ред.);

2. Налоговый кодекс Российской Федерации (часть вторая) от 05.08.2000 № 117-ФЗ (последняя ред.);

3. Федеральный закон от 06.12.2011 № 402-ФЗ «О бухгалтерском учете»;

4. Постановление Правительства РФ от 25.02.2011 № 107 (ред. от 26.08.2013) «Об утверждении Положения о признании Международных стандартов финансовой отчетности и Разъяснений Международных стандартов финансовой отчетности для применения на территории Российской Федерации»;

5. Положение по ведению бухгалтерского учета и бухгалтерской отчетности в Российской Федерации, утвержденное приказом Минфина РФ от 29.07.1998 № 34н;

6. Положение по бухгалтерскому учету «Учетная политика организации» (ПБУ 1/2008), утвержденное приказом Минфина РФ от 06.10.2008 № 106н;

7. Положение по бухгалтерскому учету «Бухгалтерская отчетность организации» ПБУ 4/99, утвержденное приказом Минфина РФ от 06.07.1999 № 43н;

8. Приказ Минфина РФ от 31.10.2000 № 94н «Об утверждении Плана счетов бухгалтерского учета финансово-хозяйственной деятельности организаций и Инструкции по его применению»;

9. Приказ Минфина РФ от 02.07.2010 № 66н «О формах бухгалтерской отчетности организаций»;

10. Приказ Минфина РФ от 13.06.1995 № 49 «Об утверждении Методических указаний по инвентаризации имущества и финансовых обязательств»;

11. Приказ Минсельхоза России от 13.06.2001 № 654 «Об утверждении Плана счетов бухгалтерского учета финансово-хозяйственной деятельности предприятий и организаций агропромышленного комплекса и Методических рекомендаций по его применению».

### <span id="page-35-0"></span>**7.4 Методические указания, рекомендации и другие материалы к занятиям**

1. Для регистрации в облачной системе фирмы «1С» обучающийся высылает на корпоративную почту преподавателя следующую информацию:

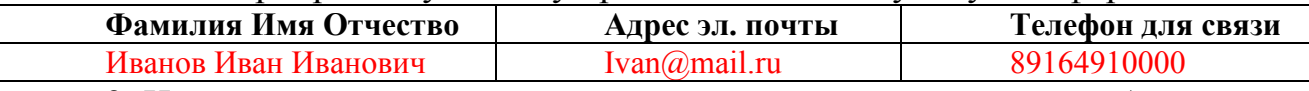

2. На указанный адрес электронной почты приходит сообщение со ссылкой на сайт **edu.1cfresh.com**, необходимо пройти по ссылке и зарегистрироваться;

3. Пароль при регистрации необходимо запомнить и/или поменять на удобный;

4. В облачной системе работать необходимо на двух закладках:

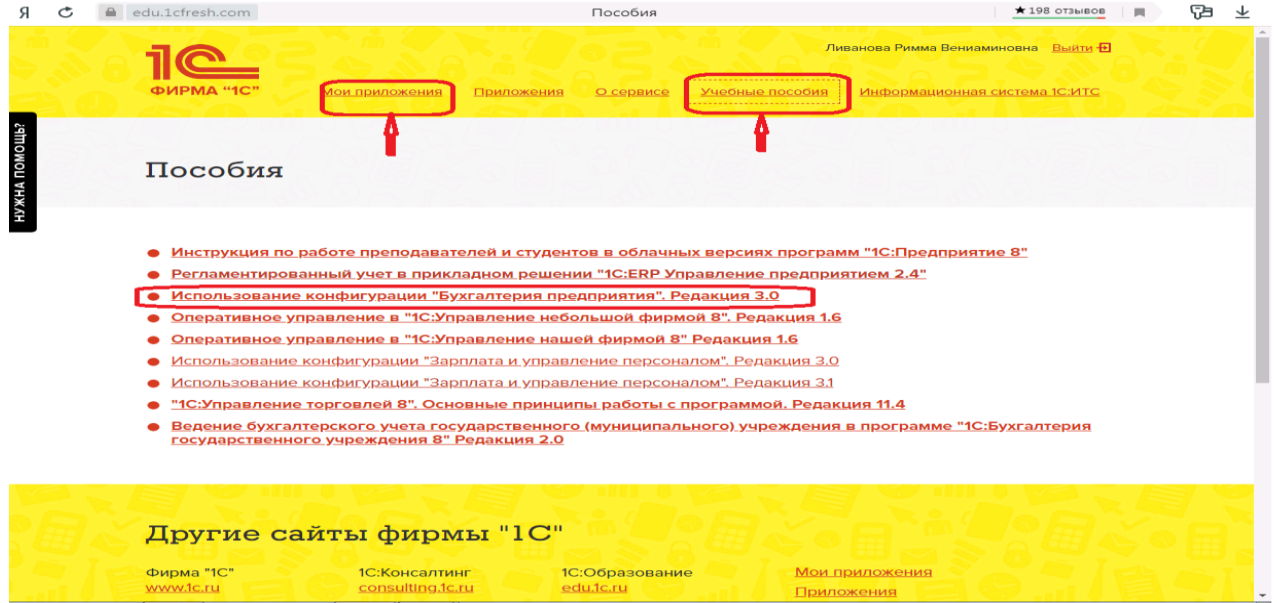

1) Учебные пособия (выбираем электронный учебник «Использование конфигурации «Бухгалтерия предприятия». Редакция 3.0»);

2) Мои приложения (Индивидуальная база данных, в которой выполняются все задания по встроенному электронному учебнику.

5. На закладке «мои приложения» расположен индивидуальный вход в облачный сервис программы 1С:Бухгалтерия предприятия. Редакция 3.0.

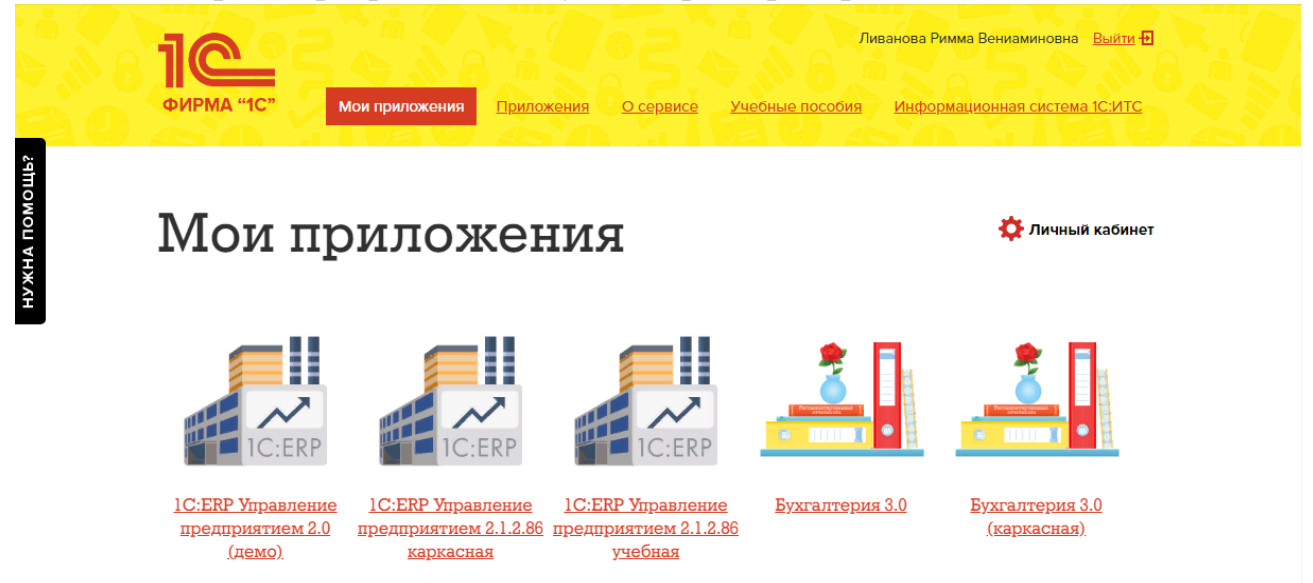

6. При первом запуске программы вводится тот же логин и пароль, что и при входе в облако:

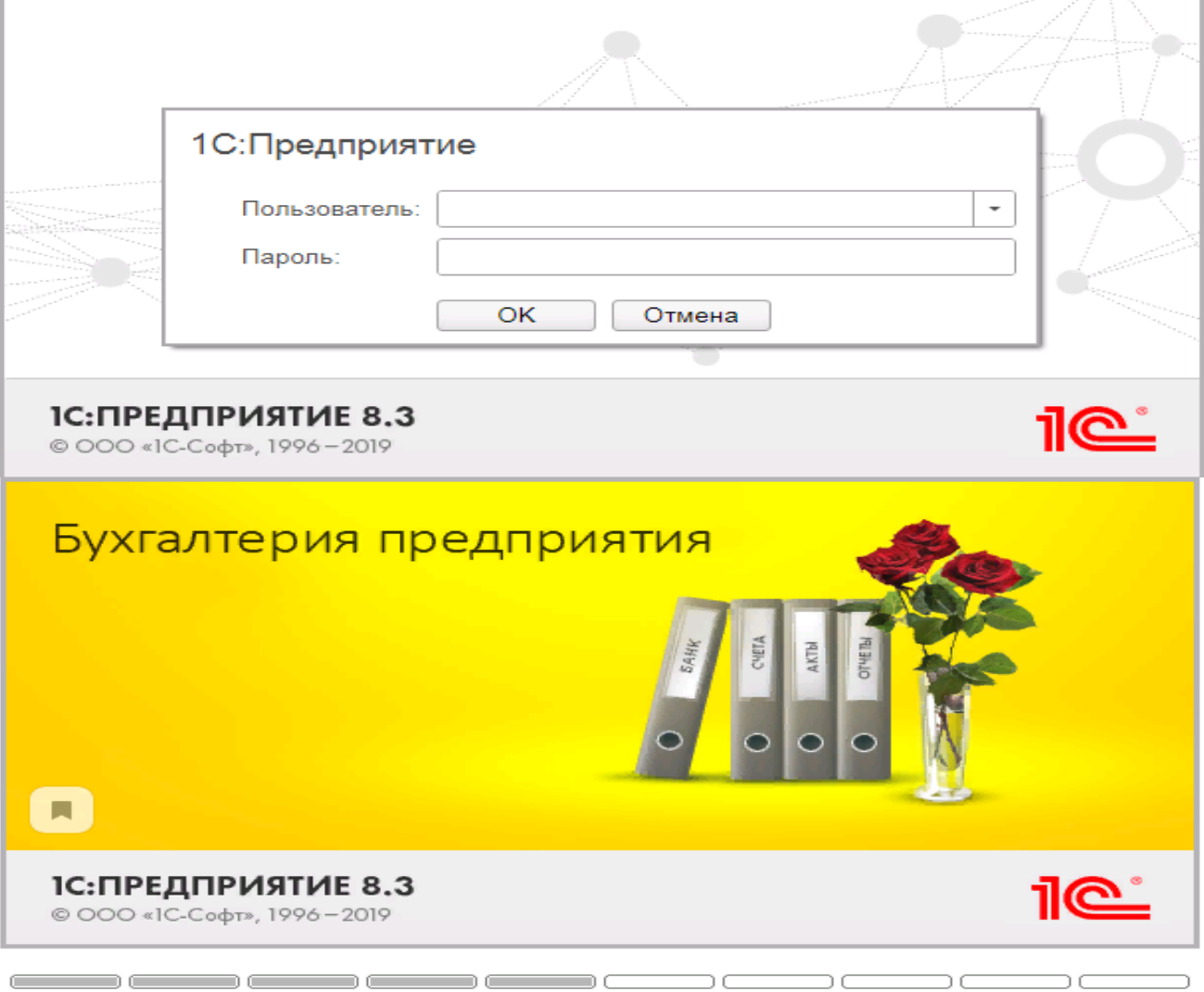

7. При первом входе в программу выбираем: - **БЕЗ ИНН**;

- **Общий** режим налогообложения;

### - выбираем **Производственное предприятие**.

8. В программе работаем по графику занятий, выполняем все задания;

9. Обратите внимание, по предмету предусмотрено Учебное тестирование по разделам учета. Тестирование выполняется на портале «1С». Электронные Справки об успешном прохождении разделов тестирования загружаются в личный кабинет студента на портале https://portal.timacad.ru/

10. Занятия проходят по расписанию в любом формате (компьютерный класс и/или удаленно), контроль за прохождением курса осуществляется через сайт. Сведения об отсутствии обучающегося передаются в деканат.

11. По окончании курса обучающийся сдает экзамен в любой форме, в т. ч. удаленно.

### <span id="page-37-0"></span>**8. Перечень ресурсов информационно-телекоммуникационной сети «Интернет», необходимых для освоения дисциплины**

1. Облачный сервис для учебных заведений (Режим доступа). Программа «1С:*Управление небольшой фирмой 8*» (учебная версия). [http://edu.1cfresh.com;](http://edu.1cfresh.com/)

2. Официальный сайт Минфина России (открытый доступ) [http://www.minfin.ru/;](http://www.minfin.ru/)

3. Официальный сайт Министерства сельского хозяйства Российской Федерации (открытый доступ). <http://mcx.ru/>

### <span id="page-37-1"></span>**9. Перечень программного обеспечения и информационных справочных систем**

1. Облачный сервис для учебных заведений. Программа «1С:*Управление небольшой фирмой 8*» (учебная версия), ИТС (Режим доступа) [http://edu.1cfresh.com;](http://edu.1cfresh.com/)

2. Справочная правовая система «Консультант-Плюс» (Режим доступа). [http://www.consultant.ru;](http://www.consultant.ru/)

3 Справочная правовая система «Гарант» (Режим доступа). [http://www.garant.ru.](http://www.garant.ru/)

Таблица 9

<span id="page-37-2"></span>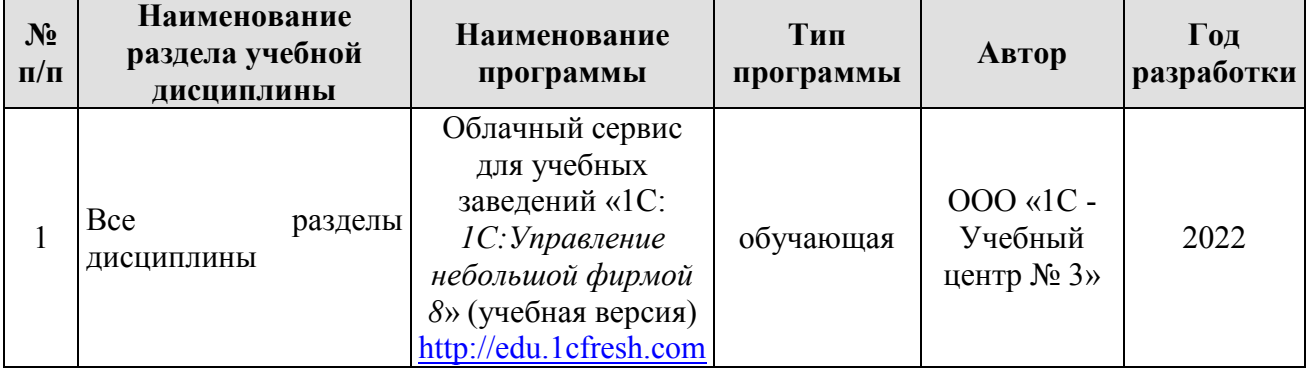

### **Перечень программного обеспечения**

### **10. Описание материально-технической базы, необходимой для осуществления образовательного процесса по дисциплине**

Таблица 10

### **Сведения об обеспеченности специализированными аудиториями, кабинетами, лабораториями**

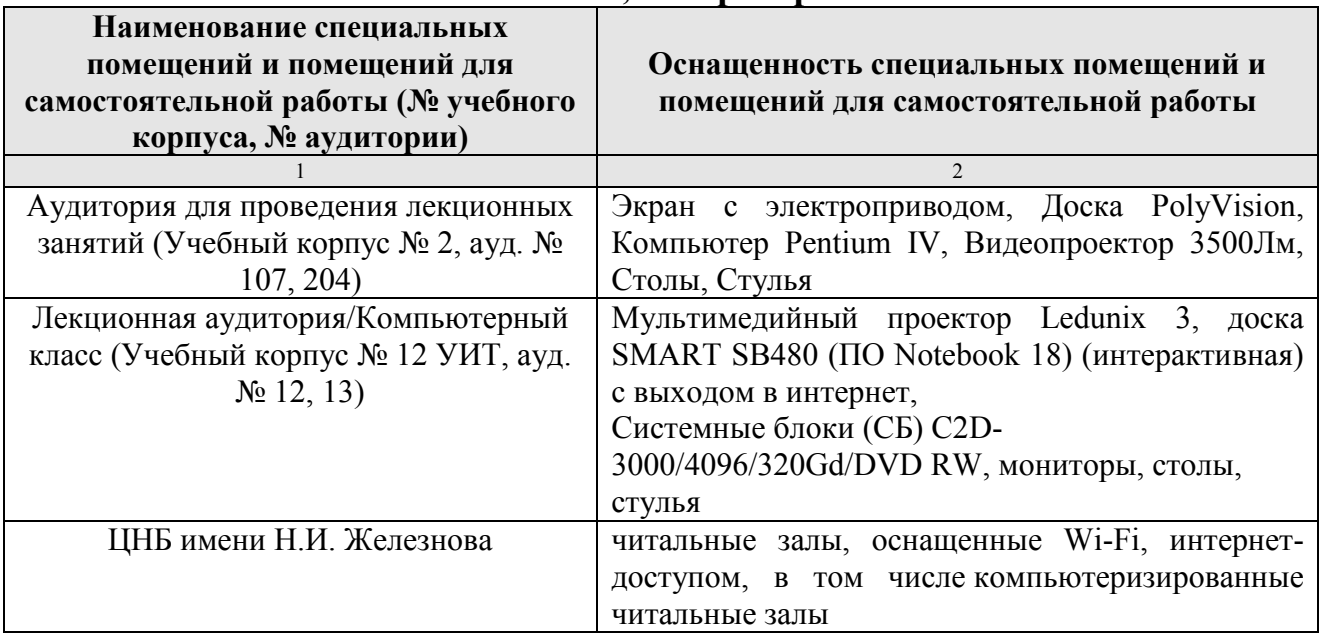

### **11. Методические рекомендации студентам по освоению дисциплины**

<span id="page-38-0"></span>Цель самостоятельной работы - отработка практических навыков работы с бухгалтерской программой «1С:*Управление небольшой фирмой 8*».

Текущая самостоятельная работа по дисциплине «Электронный практикум по основам бухгалтерского учёта и управления микропредприятием», направленная на углубление и закрепление знаний студента, на развитие практических умений, включает в себя следующие виды работ:

- работа с лекционным материалом;
- изучение тем, вынесенных на самостоятельную проработку;
- подготовка к практическим занятиям;
- выполнение домашних индивидуальных заданий;
- подготовка к зачету и экзамену.

Творческая проблемно-ориентированная самостоятельная работа по дисциплине «Электронный практикум по основам бухгалтерского учёта и управления микропредприятием», направленная на развитие интеллектуальных умений, общекультурных и профессиональных компетенций, развитие творческого мышления у студентов, включает в себя следующие виды работ по основным проблемам курса:

- самостоятельная познавательная деятельность студентов направлена на закрепление пройденного материала, на приобретение навыков практического применения полученных знаний;

- оценка результатов самостоятельной работы организуется в форме самоконтроля и контроля со стороны преподавателя;

зависящий определенных качеств самоконтроль,  $OT$ личности, обучения, ответственности за результаты своего заинтересованности в положительной оценке своего OT TOFO насколько обучаемый труда, мотивирован в достижении наилучших результатов.

Контрольные мероприятия, проводимые во время практических занятий, выявляют степень владения соответствующими компетенциями (табл. 11).

Таблица 11

### Содержание и индекс компетенции по дисциплине «Электронный практикум по основам бухгалтерского учета и управления **микропредприятием»**

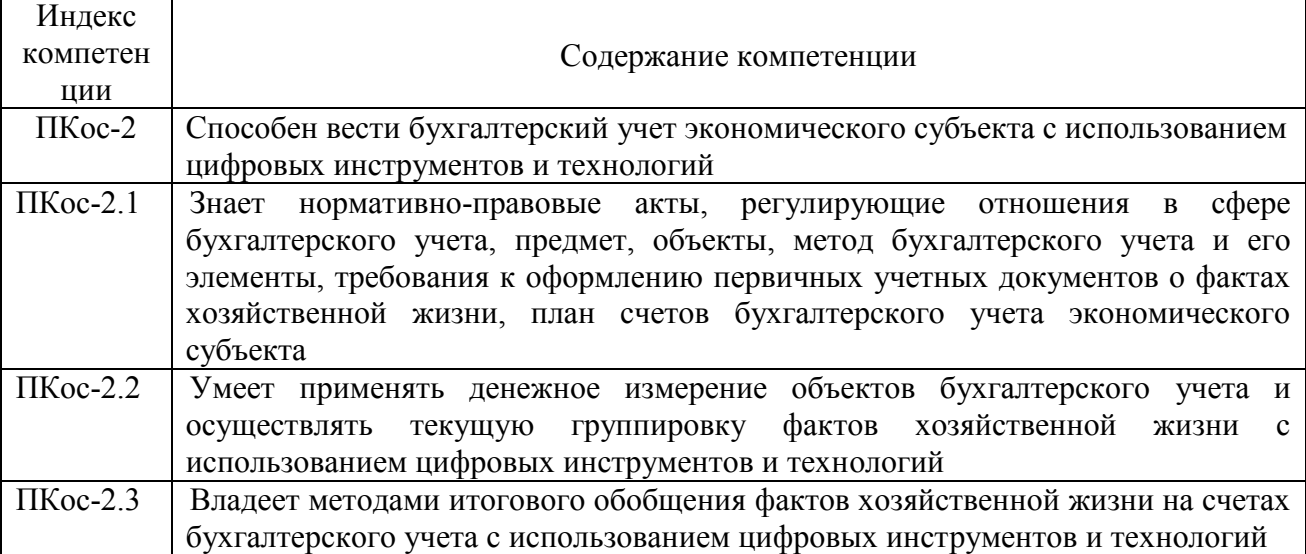

За время, отведенное для самостоятельного изучения тем дисциплины, студенты повторяют материал лекций, рекомендуемой литературы  $\Pi$ O дисциплине. готовятся практическим занятиям обсуждаемым  $\mathbf{K}$  $\overline{M}$ дискуссионным вопросам, ситуационным заданиям, контрольным работам.

### Виды и формы отработки пропущенных занятий

<span id="page-39-0"></span>Студент, пропустивший занятия, обязан его отработать:

- лекцию отрабатывают в форме устного ответа по пропущенной теме;

- практическое занятие - путем выполнения практической работы, по теме пропущенного занятия.

### <span id="page-39-1"></span>12. Методические рекомендации преподавателям по организации обучения по дисциплине

Задача преподавателя состоит в том, чтобы создать условия для выполнения самостоятельной работы (учебно-методическое обеспечение), правильно использовать различные стимулы для реализации этой работы, повышать её значимость, и грамотно осуществлять контроль самостоятельной деятельности студента с помощью оценочных материалов дисциплины (ОМД).

Дисциплина «Электронный практикум по основам бухгалтерского учёта и управления микропредприятием» является дисциплиной по выбору для направлению 38.03.01 «Экономика», бакалавров  $\Pi$ <sup>O</sup> направленности «Корпоративный учет и финансовый менеджмент в цифровой экономике», очной формы обучения. Для успешного ее усвоения и дальнейшего использования полученных знаний, навыков и развитию способностей к дальнейшему самообучению от студентов требуется систематическая работа над теоретическим и практическим материалом, проявление собственной инициативы по консультированию с преподавателем, ведению научных и научно-практических исследований в изучаемой области знаний.

Междисциплинарный подход к преподаванию и изучению бухгалтерской программы «1С:*Управление небольшой фирмой 8*» предметной деятельности является важным условием успешности овладения курсом.

В процессе обучения по дисциплине **«**Электронный практикум по основам бухгалтерского учёта и управления микропредприятием**»** используются лекции и практические занятия, разбор конкретных ситуаций, организуется работа с методическими и справочными материалами, применяются современные технические средств обучения и информационные технологии, облачный сервис для учебных заведений [http://edu.1cfresh.com,](http://edu.1cfresh.com/) бухгалтерская программа «1С:*Управление небольшой фирмой 8*». Освоение учебной дисциплины предполагает осмысление её разделов и тем на практических занятиях, в процессе которых студент должен закрепить и углубить теоретические знания.

Своеобразие современной профессиональной деятельности преподавателя заключается в необходимости ведения, поддержки и сопровождения студентов, что позволит сформировать новое поколение специалистов, обладающих современными компетенциями.

Педагогическая деятельность преподавателя предусматривает наличие двух сторон:

 **объективная** – это набор методов и приемов работы, которые преподаватель традиционно использует;

 **личностная** – это то, как он в зависимости от своих личностных качеств и способностей, эти методы и приемы использует.

В зависимости от уровня подготовки студентов, вида занятий и конкретики излагаемого материала рекомендуется использовать следующие **методы преподавания**, которые условно можно разбить на четыре основные группы по типу коммуникации между студентами и преподавателем:

 **методы самообучения**. Рекомендуется использовать как традиционный подход к самообучению путем чтения печатных материалов, так и новые инновационные технологии обучения: аудио- и видео материалы, компьютерные обучающие программы, электронные журналы, интерактивные базы данных, другие учебные материалы, доставляемые по компьютерным сетям.

 **метод «Дерево решений».** Применяется для построения последовательных шагов освоения бухгалтерской программы. Дерево решений – это схематическое представление проблемы принятия решений. Ветви дерева решений представляют собой различные события (решения), а его вершины – ключевые состояния, в которых возникает необходимость выбора. Выделяют следующие этапы построения дерева решений:

- первоначально обозначают ключевую проблему. Это будет вершина дерева.

- для каждого момента определяют все возможные варианты дальнейших событий, которые могут оказать влияние на ключевую проблему. Это будут исходящие от вершины дуги дерева.

- обозначают время наступления событий.

Проводят анализ полученных результатов.

Основа наиболее простой структуры дерева решений – ответы на вопросы «да» и «нет».

• Метод «Эвристическая лекция». Организуется активный поиск решения познавательных задач, выдвинутых в процессе обучения или самостоятельно сформулированных под руководством преподавателя или на основе эвристических указаний и программ. Мыслительный процесс приобретает продуктивный характер, но обязательно контролируется и направляется самими учащимися или преподавателем. Эвристический метод необходим для постепенной подготовки учащихся к самостоятельной постановке и решению поставленной проблемы.

• Метод «Мозговой штурм». Оперативный метод решения проблемы на основе стимулирования творческой активности, при котором участникам обсуждения предлагают высказывать как можно большее количество вариантов решения.

• Метод «Анализ конкретных учебных ситуаций». Метод проблемноразвивающего обучения основанный на обучении путем решения конкретных задач - ситуаций (решение кейсов). Цель метода case-stady - совместными усилиями группы учащихся проанализировать ситуацию - case, возникшую при конкретном положении дел, и выработать практическое решение; окончание процесса - оценка предложенных алгоритмов и выбор лучшего в контексте поставленной проблемы.

• Тестирование - контроль знаний с помощью тестов, которые состоят из условий (вопросов) и вариантов ответов для выбора (самостоятельная работа студентов). Тестирование применяется как форма контроля знаний студентов по всем темам, предусмотренным для изучения, как в рамках самостоятельной работы студентов, так и на практических занятиях. Тесты состоят из условий и вариантов ответов для выбора.

Индивидуальный стиль работы преподавателя должен строиться с учетом преимущественной ориентация на процесс и результаты обучения.

Дисциплина «Электронный практикум по основам бухгалтерского учёта микропредприятием» имеет прикладной и управления характер, eë теоретические положения и практические навыки могут быть использованы в будущей практической деятельности.

Преподавание учебного материала по курсу целесообразно вести исходя из научно-обоснованных рекомендаций, с учетом преобразований, происходящих в экономике страны. Это система гибкого управления, способного своевременно перестраиваться и реагировать на конъюнктуру рынка, условия конкурентной борьбы и социальные факторы развития. В связи с этим в структуре курса делается акцент на экономическое содержание и человеческий фактор менеджмента.

В процессе изучения данного курса студенты должны усвоить комплекс знаний по теоретическим основам и практическим приемам предметной деятельности. Внимание при этом должно быть уделено приобретению студентами необходимых знаний и практических навыков по работе с научной, нормативной, справочной литературой, навыками обобщения и использования полученного опыта. Данный курс обеспечивает необходимый минимум знаний о научных основах бухгалтерского учета и отчетности.

В процессе изучения дисциплины предусмотрены несколько форм контроля: текущий и промежуточный.

Текущий контроль предназначен для определения качества усвоения лекционного материала. В течение учебного семестра рекомендуется назначать контрольные точки для проверки качества усвоения изучаемого материала по определенным темам в форме устного опроса, тестирования и выполнения заданий практикума по дисциплине.

Промежуточный контроль - зачет в 4-м семестре.

контрольных Рекомендуется распределять сроки проведения мероприятий. Выполнение практических заданий является обязательным для всех обучающихся. Студенты, не выполнившие в полном объеме работы, предусмотренные учебным планом, не допускаются к сдаче зачета.

Самостоятельная работа студентов по курсу должна обязательно выполнением заданий проработкой конспекта, сопровождаться использованием облачной программы «1С: Управление небольшой фирмой 8».

Программу разработали:

Ливанова Р.В., канд.экон.наук, доцент

#### **РЕЦЕНЗИЯ**

#### **на рабочую программу дисциплины ФТД.01 «Электронный практикум по основам бухгалтерского учёта и управления микропредприятием» по направлению 38.03.01 «Экономика», направленность «Корпоративный учет и финансовый менеджмент в цифровой экономике» (квалификация выпускника – бакалавр)**

**Бабанской Анастасией сергеевной**, канд. экон. наук, доцентом кафедры экономической безопасности и права (далее по тексту рецензент), проведено рецензирование рабочей программы дисциплины «**Электронный практикум по основам бухгалтерского учёта и управления микропредприятием**» по направлению **38.03.01 «Экономика»,**  направленность **«Корпоративный учет и финансовый менеджмент в цифровой экономике»** (бакалавриат) разработанной в ФГБОУ ВО «Российский государственный аграрный университет – МСХА имени К.А. Тимирязева», на кафедре бухгалтерского учёта, финансов и налогообложения (разработчики – Ливанова Римма Вениаминовна, канд. экон. наук, доцент).

Рассмотрев представленные на рецензирование материалы, рецензент пришел к следующим выводам:

1. Предъявленная рабочая программа дисциплины «**Электронный практикум по основам бухгалтерского учёта и управления микропредприятием**» (далее по тексту Программа) *соответствует* требованиям ФГОС ВО по направлению **38.03.01 «Экономика»**. Программа *содержит* все основные разделы, *соответствует* требованиям к нормативно-методическим документам.

2. Представленная в Программе *актуальность* учебной дисциплины в рамках реализации учебной программы *не подлежит сомнению* – дисциплина относится к факультативным дисциплинам учебного цикла – **ФТД**

3. Представленные в Программе *цели* дисциплины *соответствуют* требованиям ФГОС ВО направления **38.03.01 «Экономика»,** направленность **«Корпоративный учет и финансовый менеджмент в цифровой экономике»»**.

4. В соответствии с Программой за дисциплиной «**Электронный практикум по основам бухгалтерского учёта и управления микропредприятием**» закреплена 1 компетенция (*3 индикатора)*. Дисциплина «**Электронный практикум по основам бухгалтерского учёта и управления микропредприятием**» и представленная Программа *способна реализовать* их в объявленных требованиях.

5. *Результаты обучения*, представленные в Программе в категориях знать, уметь, владеть *соответствуют* специфике и содержанию дисциплины и *демонстрируют возможность* получения заявленных результатов.

6. Общая трудоёмкость дисциплины «**Электронный практикум по основам бухгалтерского учёта и управления микропредприятием**» составляет **1** зачётную единицу **(36 часов, в том числе 4 часа практической подготовки).**

7. Информация о взаимосвязи изучаемых дисциплин и вопросам исключения дублирования в содержании дисциплин *соответствует* действительности. Дисциплина «**Электронный практикум по основам бухгалтерского учёта и управления микропредприятием**» взаимосвязана с другими дисциплинами Учебного плана по направлению **38.03.01 «Экономика»** и возможность дублирования в содержании отсутствует.

8. Представленная Программа предполагает использование современных образовательных технологий, используемые при реализации различных видов учебной работы. Формы образовательных технологий *соответствуют* специфике дисциплины.

9. Программа дисциплины «**Электронный практикум по основам бухгалтерского учёта и управления микропредприятием**» предполагает проведение занятий в интерактивной форме.

содержание и трудоёмкость самостоятельной работы студентов, 10. Виды, представленные в Программе, соответствуют требованиям к подготовке выпускников, содержащимся во ФГОС ВО направления 38.03.01 «Экономика».

11. Представленные и описанные в Программе формы текущей оценки знаний (опрос, как в форме обсуждения отдельных вопросов, так и выступления и участие в дискуссиях, мозговых штурмах, участие в тестировании, выполнение кейс-заданий), соответствуют специфике дисциплины и требованиям к выпускникам.

Форма промежуточного контроля знаний студентов, предусмотренная Программой, осуществляется в форме зачета в 4 семестре, что соответствует статусу дисциплины, как дисциплины части, формируемой участниками образовательных отношений учебного цикла - ФТД. ФГОС ВО направления 38.03.01 «Экономика», направленность «Корпоративный учет и финансовый менеджмент в цифровой экономике»».

12. Формы оценки знаний, представленные в Программе, соответствуют специфике дисциплины и требованиям к выпускникам.

13. Учебно-методическое обеспечение дисциплины представлено: основной литературой - 3-и источника (базовый учебник), дополнительной литературой - 3-х наименований, периодическими изданиями - 10-ти источников со ссылкой на электронные ресурсы, Интернет-ресурсы - 3-и источника и соответствует требованиям ФГОС ВО направления 38.03.01 «Экономика», направленность «Корпоративный учет и финансовый менеджмент в цифровой экономике».

14. Материально-техническое обеспечение дисциплины соответствует специфике дисциплины «Электронный практикум по основам бухгалтерского учёта и управления микропредприятием» и обеспечивает использование современных образовательных, в том числе интерактивных методов обучения.

студентам и методические рекомендации рекомендации 15. Методические преподавателям по организации обучения по дисциплине дают представление о специфике обучения по дисциплине «Электронный практикум по основам бухгалтерского учёта и управления микропредприятием».

#### ОБЩИЕ ВЫВОДЫ

На основании проведенного рецензирования можно сделать заключение, что характер, структура и содержание рабочей программы дисциплины «Электронный практикум по основам бухгалтерского учёта и управления микропредприятием» ОПОП ВО по направлению 38.03.01 «Экономика», направленность «Корпоративный учет  $\mathbf{M}$ финансовый менеджмент в цифровой экономике»» (квалификация выпускника бакалавр), разработанная Ливановой Риммой Вениаминовной, доцентом, канд. экон. наук. кафедры бухгалтерского учета, финансов и налогообложения соответствует требованиям ФГОС ВО, современным требованиям экономики, рынка труда и позволит при её реализации успешно обеспечить формирование заявленных компетенций.

Рецензент:

Бабанская Анастасия Сергеевна, канд. экон. наук, доцент кафедры экономической безопасности и права Института экономики и управления АПК ФГБОУ ВО «Российский государственный аграрный университет - МСХА имени К.А. Тимирязева»

 $\frac{43}{2}$  m  $06$  2023 r.